# <span id="page-0-0"></span>**Руководство по обслуживанию Dell™ Inspiron™ 1564**

- [Перед началом работы](file:///C:/data/systems/ins1564/ru/sm/before.htm#wp1438061)  [Аккумулятор](file:///C:/data/systems/ins1564/ru/sm/battery.htm#wp1185262)  [Оптический дисковод](file:///C:/data/systems/ins1564/ru/sm/optical.htm#wp1179928)  [Крышка модуля](file:///C:/data/systems/ins1564/ru/sm/cover.htm#wp1223477)  [Батарея типа «таблетка»](file:///C:/data/systems/ins1564/ru/sm/coinbatt.htm#wp1179886)  [Модули памяти](file:///C:/data/systems/ins1564/ru/sm/memory.htm#wp1180987)  Мини-[плата беспроводной сети](file:///C:/data/systems/ins1564/ru/sm/minicard.htm#wp1192910)  [Жесткий диск](file:///C:/data/systems/ins1564/ru/sm/hdd.htm#wp1195458)  [Панель кнопки питания](file:///C:/data/systems/ins1564/ru/sm/powerpan.htm#wp1048206)  [Клавиатура](file:///C:/data/systems/ins1564/ru/sm/keyboard.htm#wp1188185)  [Упор для рук](file:///C:/data/systems/ins1564/ru/sm/palmrest.htm#wp1049587)  [Внутренняя плата с беспроводной технологией](file:///C:/data/systems/ins1564/ru/sm/btooth.htm#wp1202475) Bluetooth® [Вентилятор процессора](file:///C:/data/systems/ins1564/ru/sm/fan.htm#wp1179891)
- USB/[аудиоплата](file:///C:/data/systems/ins1564/ru/sm/usbbrd.htm#wp1179891)  [Плата оптического дисковода](file:///C:/data/systems/ins1564/ru/sm/oddbrd.htm#wp1179891)  [Микрофон](file:///C:/data/systems/ins1564/ru/sm/micropho.htm#wp1179891)  [Разъем адаптера переменного тока](file:///C:/data/systems/ins1564/ru/sm/acjack.htm#wp1179891)  [Системная плата](file:///C:/data/systems/ins1564/ru/sm/sysboard.htm#wp1000473)  [Радиатор процессора](file:///C:/data/systems/ins1564/ru/sm/cpucool.htm#wp1130593)  [Модуль процессора](file:///C:/data/systems/ins1564/ru/sm/cpu.htm#wp1179976)  [Динамики](file:///C:/data/systems/ins1564/ru/sm/speaker.htm#wp1038494)  [Защелка аккумулятора в сборе](file:///C:/data/systems/ins1564/ru/sm/latch.htm#wp1179838)  [Дисплей](file:///C:/data/systems/ins1564/ru/sm/display.htm#wp1270797)  [Модуль камеры](file:///C:/data/systems/ins1564/ru/sm/camera.htm#wp1131377)  [Перепрограммирование](file:///C:/data/systems/ins1564/ru/sm/bios.htm#wp1084976) BIOS

#### **Примечания, предупреждения и предостережения**

**ПРИМЕЧАНИЕ.** Содержит важную информацию, которая помогает более эффективно работать с компьютером.

**ПРЕДУПРЕЖДЕНИЕ. Указывает на опасность повреждения оборудования или потери данных и подсказывает, как этого избежать.** 

**ВНИМАНИЕ! Указывает на потенциальную опасность повреждения оборудования, получения травмы или на угрозу для жизни.** 

**Информация, включенная в состав данного документа, может быть изменена без уведомления. © Корпорация Dell, 2009. Все права защищены.**

Воспроизведение этих материалов в любой форме без письменного разрешения корпорации Dell строго запрещается.

Товарные знаки, используемые в тексте данного документа: *Dell,* логотип *DELL и Inspiron* - являются товарными знаками корпорации Dell *Bluetooth* является охраняемым<br>товарным знаком, принадлежащим Bluetooth SIG, Inc., и

Остальные товарные знаки и торговые марки могут использоваться в этом руководстве для обозначения фирм, заявляющих свои права на товарные знаки и названия, или продуктов этих фирм. Корпорация Dell не заявляет прав ни на какие товарные знаки и названия, кроме собственных.

Декабрь 2009 г. Ред. A00

Нормативный номер модели: серия P08F Нормативный тип модели: P08F001

#### <span id="page-1-0"></span>**Разъем адаптера переменного тока Руководство по обслуживанию Dell™ Inspiron™ 1564**

- 
- [Снятие разъема адаптера переменного тока](#page-1-1)
- [Установка разъема адаптера переменного тока](#page-2-0)
- ВНИМАНИЕ! Перед началом работы с внутренними компонентами компьютера прочитайте инструкции по технике безопасности,<br>прилагаемые к компьютеру. Дополнительные сведения по вопросам безопасности см. на веб-странице, посвященн
- ПРЕДУПРЕЖДЕНИЕ. Ремонт компьютера может выполнять только квалифицированный специалист. На повреждения, причиной которых<br>стало обслуживание без разрешения компании Dell™, гарантия не распространяется.
- ПРЕДУПРЕЖДЕНИЕ. Во избежание электростатического разряда следует заземлиться, используя антистатический браслет или<br>периодически прикасаясь к неокрашенной металлической поверхности.
- **ПРЕДУПРЕЖДЕНИЕ. Во избежание повреждения системной платы выньте основной аккумулятор (см. раздел [Извлечение аккумулятора](file:///C:/data/systems/ins1564/ru/sm/battery.htm#wp1199649)) перед началом работы с внутренними компонентами компьютера.**

# <span id="page-1-1"></span>**Снятие разъема адаптера переменного тока**

- 1. Выполните действия, описанные в разделе [Перед началом работы](file:///C:/data/systems/ins1564/ru/sm/before.htm#wp1438061).
- 2. Извлеките аккумулятор (см. раздел [Извлечение аккумулятора](file:///C:/data/systems/ins1564/ru/sm/battery.htm#wp1199649)).
- 3. Извлеките оптический дисковод (см. раздел [Извлечение оптического дисковода](file:///C:/data/systems/ins1564/ru/sm/optical.htm#wp1180116)).
- 4. Снимите крышку модуля (см. раздел [Снятие крышки модуля](file:///C:/data/systems/ins1564/ru/sm/cover.htm#wp1223484)).
- 5. Снимите крышку кнопки питания (см. раздел [Снятие панели кнопки питания](file:///C:/data/systems/ins1564/ru/sm/powerpan.htm#wp1044398)).
- 6. Снимите клавиатуру (см. раздел [Извлечение клавиатуры](file:///C:/data/systems/ins1564/ru/sm/keyboard.htm#wp1188497)).
- 7. Снимите упор для рук (см. раздел [Снятие упора для рук](file:///C:/data/systems/ins1564/ru/sm/palmrest.htm#wp1051070)).
- 8. Отключите соединительный кабель адаптера переменного тока от разъема на системной плате.
- 9. Выверните винт, которым кабель адаптера переменного тока крепится к основанию компьютера.
- 10. Приподнимите разъем кабеля адаптера переменного тока и извлеките из основания компьютера.

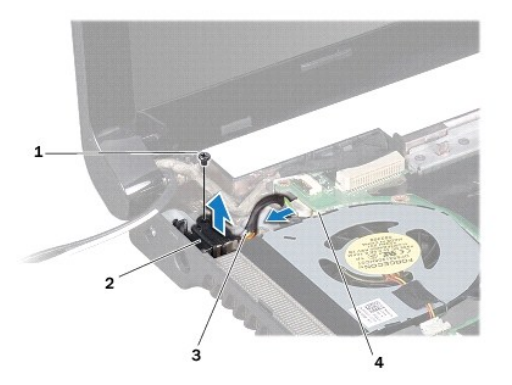

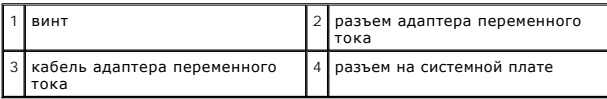

## <span id="page-2-0"></span>**Установка разъема адаптера переменного тока**

- 1. Выполните действия, описанные в разделе [Перед началом работы](file:///C:/data/systems/ins1564/ru/sm/before.htm#wp1438061).
- 2. Установите разъем адаптера переменного тока в основание компьютера.
- 3. Вверните обратно винт, которым кабель адаптера переменного тока крепится к основанию компьютера.
- 4. Подключите соединительный кабель адаптера переменного тока от разъема на системной плате.
- 5. Установите на место упор для рук (см. раздел [Установка упора для рук](file:///C:/data/systems/ins1564/ru/sm/palmrest.htm#wp1051265)).
- 6. Установите на место клавиатуру (см. раздел [Замена клавиатуры](file:///C:/data/systems/ins1564/ru/sm/keyboard.htm#wp1206971)).
- 7. Установите на место крышку кнопки питания (см. раздел [Замена панели кнопки питания](file:///C:/data/systems/ins1564/ru/sm/powerpan.htm#wp1061007)).
- 8. Установите крышку модуля (см. раздел [Установка крышки модуля](file:///C:/data/systems/ins1564/ru/sm/cover.htm#wp1229256)).
- 9. Установите на место оптический дисковод (см. раздел [Установка оптического дисковода](file:///C:/data/systems/ins1564/ru/sm/optical.htm#wp1193956)).
- 10. Установите аккумулятор (см. раздел [Замена аккумулятора](file:///C:/data/systems/ins1564/ru/sm/battery.htm#wp1200639)).
- ПРЕДУПРЕЖДЕНИЕ. Перед включением компьютера вверните обратно все винты и убедитесь, что ни один винт не остался случайно<br>внутри корпуса. В противном случае можно повредить компьютер.

#### <span id="page-3-0"></span>**Аккумулятор**

**Руководство по обслуживанию Dell™ Inspiron™ 1564** 

- [Извлечение аккумулятора](#page-3-1)
- [Замена аккумулятора](#page-3-2)
- ВНИМАНИЕ! Перед началом работы с внутренними компонентами компьютера прочитайте инструкции по технике безопасности,<br>прилагаемые к компьютеру. Дополнительные сведения по вопросам безопасности см. на веб-странице, посвященн
- ПРЕДУПРЕЖДЕНИЕ. Ремонт компьютера может выполнять только квалифицированный специалист. На повреждения, причиной которых<br>стало обслуживание без разрешения компании Dell™, гарантия не распространяется.
- ПРЕДУПРЕЖДЕНИЕ. Во избежание электростатического разряда следует заземлиться, используя антистатический браслет или<br>периодически прикасаясь к неокрашенной металлической поверхности.
- **ПРЕДУПРЕЖДЕНИЕ. Во избежание повреждения компьютера следует использовать только аккумулятор, предназначенный для данного компьютера Dell. Не используйте аккумуляторы, предназначенные для других компьютеров Dell.**

# <span id="page-3-1"></span>**Извлечение аккумулятора**

- 1. Выполните действия, описанные в разделе [Перед началом работы](file:///C:/data/systems/ins1564/ru/sm/before.htm#wp1438061).
- 2. Переверните компьютер вверх дном и положите на чистую плоскую поверхность.
- 3. Сдвиньте фиксирующую защелку аккумулятора до щелчка.
- 4. Выдвиньте аккумулятор и выньте его из отсека.

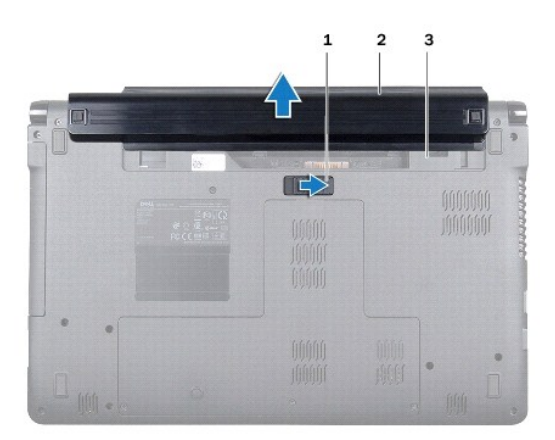

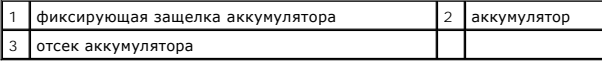

# <span id="page-3-2"></span>**Замена аккумулятора**

1. Вставьте аккумулятор в отсек и задвиньте до щелчка.

**Руководство по обслуживанию Dell™ Inspiron™ 1564** 

<span id="page-4-0"></span>**Перед началом работы** 

- [Рекомендуемые инструменты](#page-4-1)
- [Выключение компьютера](#page-4-2)
- [Перед работой с внутренними компонентами компьютера](#page-4-3)

В этом руководстве описывается порядок снятия и установки компонентов компьютера. Если не указано иначе, в каждой процедуре подразумевается соблюдение следующих условий:

- l Выполнены действия, описанные в разделах [Выключение компьютера](#page-4-2) и [Перед работой с внутренними компонентами компьютера](#page-4-3).
- l Прочитана информация по технике безопасности, прилагаемая к компьютеру*;*
- l Компонент можно заменить или (если он был приобретен отдельно) установить, выполнив процедуру извлечения/снятия в обратном порядке.

#### <span id="page-4-1"></span>**Рекомендуемые инструменты**

Для выполнения процедур, описанных в этом документе, могут потребоваться следующие инструменты:

- l малая отвертка с крестообразным шлицем
- l небольшая плоская отвертка
- l пластиковая палочка
- l программа обновления BIOS, доступная на сайте **support.dell.com.**

### <span id="page-4-2"></span>**Выключение компьютера**

**ПРЕДУПРЕЖДЕНИЕ. Во избежание потери данных сохраните и закройте все открытые файлы и выйдите из всех программ, прежде чем выключать компьютер.**

- 1. Сохраните и закройте все открытые файлы и выйдите из всех программ.
- 2. Выключите компьютер:

При использовании Microsoft® Windows Vista® нажмите **Пуск** , щелкните значок стрелки , а затем нажмите **Выключение**.

При использовании Microsoft Windows® 7, нажмите **Пуск ©**, а затем нажмите Выключение.

Компьютер выключится после окончания процесса завершения работы операционной системы.

3. Выключите компьютер. Если компьютер не выключился автоматически при завершении работы операционной системы, нажмите и не отпускайте кнопку питания, пока компьютер не выключится.

#### <span id="page-4-3"></span>**Перед работой с внутренними компонентами компьютера**

Соблюдайте приведенные ниже инструкции по технике безопасности во избежание повреждения компьютера и для собственной безопасности.

- **ВНИМАНИЕ! Перед началом работы с внутренними компонентами компьютера прочитайте инструкции по технике безопасности, прилагаемые к компьютеру. Дополнительные сведения по вопросам безопасности см. на веб-странице, посвященной соответствию нормативам: www.dell.com/regulatory\_compliance.**
- ПРЕДУПРЕЖДЕНИЕ. Ремонт компьютера может выполнять только квалифицированный специалист. На ущерб, вызванный<br>неавторизованным обслуживанием, гарантия не распространяется.
- ПРЕДУПРЕЖДЕНИЕ. Обращайтесь с компонентами и платами осторожно. Не следует дотрагиваться до компонентов и контактов платы.<br>Держите плату за края или за металлическую монтажную пластину. Держите такие компоненты, как проце
- ПРЕДУПРЕЖДЕНИЕ. При отключении кабеля тяните его за разъем или за язычок, но не за сам кабель. У некоторых кабелей есть разъемы<br>с фиксирующими лапками. Перед отсоединением такого кабеля необходимо нажать на них. При разъе **разносить их по прямой, чтобы контакты не погнулись. Аналогично, перед подключением кабеля убедитесь в правильной ориентации и соответствии частей разъемов.**
- **ПРЕДУПРЕЖДЕНИЕ. Во избежание повреждения компьютера перед началом работы с внутренними компонентами компьютера выполните следующие действия.**
- 1. Убедитесь, что рабочая поверхность ровная и чистая, чтобы не поцарапать крышку компьютера.
- 2. Выключите компьютер (см. раздел [Выключение компьютера](#page-4-2)) и все внешние устройства.
- **ПРЕДУПРЕЖДЕНИЕ. При отсоединении сетевого кабеля сначала отсоедините кабель от компьютера, а затем отсоедините кабель от сетевого устройства.**
- 3. Отсоедините от компьютера все телефонные или сетевые кабели.
- 4. Извлеките карту из устройства чтения карт памяти «7-в-1», если таковое имеется.
- 5. Отсоедините компьютер и все внешние устройства от электросети.
- 6. Отсоедините от компьютера все внешние устройства.
- ПРЕДУПРЕЖДЕНИЕ. Во избежание повреждения системной платы выньте основной аккумулятор (см. раздел <u>[Извлечение аккумулятора](file:///C:/data/systems/ins1564/ru/sm/battery.htm#wp1199649)</u>)<br>перед началом работы с внутренними компонентами компьютера.
- 7. Извлеките аккумулятор (см. [Извлечение аккумулятора](file:///C:/data/systems/ins1564/ru/sm/battery.htm#wp1199649)).
- 8. Откройте крышку компьютера и нажмите кнопку питания, чтобы заземлить системную плату.

# <span id="page-6-0"></span>**Перепрограммирование BIOS**

**Руководство по обслуживанию Dell™ Inspiron™ 1564** 

- 1. Включите компьютер.
- 2. Перейдите к **support.dell.com/support/downloads**.
- 3. Нажмите **Select Model** (Выбрать модель).
- 4. Найдите файл обновления BIOS для своего компьютера.

**ПРИМЕЧАНИЕ.** Метка обслуживания для данного компьютера находится на нижней панели компьютера.

Если у вас имеется метка обслуживания компьютера.

- a. Нажмите **Enter a Service Tag** (Введите номер метки обслуживания).
- b. Введите номер метки обслуживания компьютера в поле **Enter a service tag:** (Введите номер метки обслуживания), нажмите **Go** (Перейти) и перейдите к [шаг](#page-6-1)5.

Если у вас нет метки обслуживания компьютера.

- a. Выберите тип продукта в списке **Select Your Product Family** (Выберите тип продукта).
- b. Выберите товарную марку в списке **Select Your Product Line** (Выберите линейку продуктов).
- c. Выберите номер модели изделия в списке **Select Your Product Model** (Выберите модель изделия).

**ПРИМЕЧАНИЕ.** Если вы выбрали не ту модель и хотите повторить процедуру выбора, нажмите **Start Over** (Начать сначала) в верхнем правом углу меню.

- d. Нажмите **Confirm** (Подтвердить).
- <span id="page-6-1"></span>5. На экран будут выведены результаты выбора. Нажмите **BIOS**.
- 6. Для загрузки самого свежего файла BIOS нажмите **Download Now** (Загрузить). Откроется окно **File Download** (Загрузка файла).
- 7. Нажмите **Save** (Сохранить), чтобы сохранить файл на рабочий стол. Начнется загрузка файла на рабочий стол.
- 8. Когда появится окно **Download Complete** (Загрузка завершена), нажмите **Close** (Закрыть). На рабочем столе появится значок, название которого будет соответствовать загруженному файлу обновления BIOS.
- 9. Дважды щелкните значок на рабочем столе и следуйте указаниям на экране.

# <span id="page-7-0"></span>**Внутренняя плата с беспроводной технологией Bluetooth®**

**Руководство по обслуживанию Dell™ Inspiron™ 1564** 

- **[Извлечение платы](#page-7-1) Bluetooth**
- [Установка платы](#page-8-0) Bluetooth
- ВНИМАНИЕ! Перед началом работы с внутренними компонентами компьютера прочитайте инструкции по технике безопасности,<br>прилагаемые к компьютеру. Дополнительные сведения по вопросам безопасности см. на веб-странице, посвященн
- ПРЕДУПРЕЖДЕНИЕ. Ремонт компьютера может выполнять только квалифицированный специалист. На повреждения, причиной которых<br>стало обслуживание без разрешения компании Dell™, гарантия не распространяется.
- ПРЕДУПРЕЖДЕНИЕ. Во избежание электростатического разряда следует заземлиться, используя антистатический браслет или<br>периодически прикасаясь к неокрашенной металлической поверхности.
- **ПРЕДУПРЕЖДЕНИЕ. Во избежание повреждения системной платы выньте основной аккумулятор (см. раздел [Извлечение аккумулятора](file:///C:/data/systems/ins1564/ru/sm/battery.htm#wp1199649)) перед началом работы с внутренними компонентами компьютера.**

Если плата с беспроводной технологией Bluetooth была приобретена вместе с компьютером, она уже установлена.

# <span id="page-7-1"></span>**Извлечение платы Bluetooth**

- 1. Выполните действия, описанные в разделе [Перед началом работы](file:///C:/data/systems/ins1564/ru/sm/before.htm#wp1438061).
- 2. Извлеките аккумулятор (см. [Извлечение аккумулятора](file:///C:/data/systems/ins1564/ru/sm/battery.htm#wp1199649)).
- 3. Извлеките оптический дисковод (см. раздел [Извлечение оптического дисковода](file:///C:/data/systems/ins1564/ru/sm/optical.htm#wp1180116)).
- 4. Снимите крышку модуля (см. раздел [Снятие крышки модуля](file:///C:/data/systems/ins1564/ru/sm/cover.htm#wp1223484)).
- 5. Снимите крышку кнопки питания (см. раздел [Снятие панели кнопки питания](file:///C:/data/systems/ins1564/ru/sm/powerpan.htm#wp1044398)).
- 6. Снимите клавиатуру (см. раздел [Извлечение клавиатуры](file:///C:/data/systems/ins1564/ru/sm/keyboard.htm#wp1188497)).
- 7. Снимите упор для рук (см. раздел [Снятие упора для рук](file:///C:/data/systems/ins1564/ru/sm/palmrest.htm#wp1051070)).
- 8. Выверните винт, которым плата Bluetooth крепится к системной плате.
- 9. Потяните плату Bluetooth вверх, чтобы отсоединить ее от разъема на системной плате.

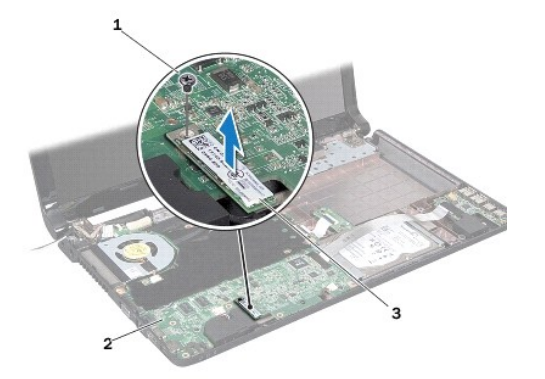

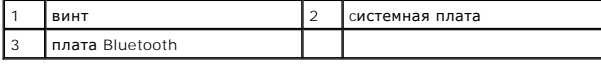

# <span id="page-8-1"></span><span id="page-8-0"></span>**Установка платы Bluetooth**

- 1. Выполните действия, описанные в разделе [Перед началом работы](file:///C:/data/systems/ins1564/ru/sm/before.htm#wp1438061).
- 2. Совместите разъем платы Bluetooth с разъемом системной платы и нажмите на плату Bluetooth, чтобы вставить ее в разъем на системной плате.
- 3. Вверните винт, которым плата Bluetooth крепится к системной плате.
- 4. Установите на место упор для рук (см. раздел [Установка упора для рук](file:///C:/data/systems/ins1564/ru/sm/palmrest.htm#wp1051265)).
- 5. Установите на место клавиатуру (см. раздел [Замена клавиатуры](file:///C:/data/systems/ins1564/ru/sm/keyboard.htm#wp1206971)).
- 6. Установите на место крышку кнопки питания (см. раздел [Замена панели кнопки питания](file:///C:/data/systems/ins1564/ru/sm/powerpan.htm#wp1061007)).
- 7. Установите на место оптический дисковод (см. раздел [Установка оптического дисковода](file:///C:/data/systems/ins1564/ru/sm/optical.htm#wp1193956)).
- 8. Установите крышку модуля (см. раздел [Установка крышки модуля](file:///C:/data/systems/ins1564/ru/sm/cover.htm#wp1229256)).
- 9. Установите аккумулятор обратно (см. [Замена аккумулятора](file:///C:/data/systems/ins1564/ru/sm/battery.htm#wp1200639)).
- ПРЕДУПРЕЖДЕНИЕ. Перед включением компьютера вверните обратно все винты и убедитесь, что ни один винт не остался случайно<br>внутри корпуса. В противном случае можно повредить компьютер.

### <span id="page-9-0"></span>**Модуль камеры**

**Руководство по обслуживанию Dell™ Inspiron™ 1564** 

- [Извлечение модуля камеры](#page-9-1)
- О Установка модуля кам
- ВНИМАНИЕ! Перед началом работы с внутренними компонентами компьютера прочитайте инструкции по технике безопасности,<br>прилагаемые к компьютеру. Дополнительные сведения по вопросам безопасности см. на веб-странице, посвященн
- ПРЕДУПРЕЖДЕНИЕ. Ремонт компьютера может выполнять только квалифицированный специалист. На повреждения, причиной которых<br>стало обслуживание без разрешения компании Dell™, гарантия не распространяется.
- ПРЕДУПРЕЖДЕНИЕ. Заземлитесь для предотвращения возникновения электростатического разряда, надев антистатический браслет или<br>периодически прикасаясь к некрашеной металлической поверхности, например к разъему на задней пане
- **ПРЕДУПРЕЖДЕНИЕ. Во избежание повреждения системной платы выньте основной аккумулятор (см. раздел [Извлечение аккумулятора](file:///C:/data/systems/ins1564/ru/sm/battery.htm#wp1199649)) перед началом работы с внутренними компонентами компьютера.**

## <span id="page-9-1"></span>**Извлечение модуля камеры**

- 1. Выполните действия, описанные в разделе [Перед началом работы](file:///C:/data/systems/ins1564/ru/sm/before.htm#wp1438061).
- 2. Извлеките аккумулятор (см. раздел [Извлечение аккумулятора](file:///C:/data/systems/ins1564/ru/sm/battery.htm#wp1199649)).
- 3. Снимите дисплей в сборе (см. раздел [Снятие дисплея в сборе](file:///C:/data/systems/ins1564/ru/sm/display.htm#wp1214210)).
- 4. Снимите лицевую панель дисплея (см. раздел [Снятие лицевой панели дисплея](file:///C:/data/systems/ins1564/ru/sm/display.htm#wp1254402)).
- 5. Снимите панель дисплея (см. раздел [Снятие панели дисплея](file:///C:/data/systems/ins1564/ru/sm/display.htm#wp1254279)).
- 6. Вытащите модуль камеры из-под крышки дисплея.
- 7. Снимите ленту, которая крепит кабель камеры к модулю камеры.

**ПРИМЕЧАНИЕ.** Цвет ленты на модуле камеры может различаться в зависимости от модели компьютера.

8. Отсоедините кабель камеры от модуля камеры.

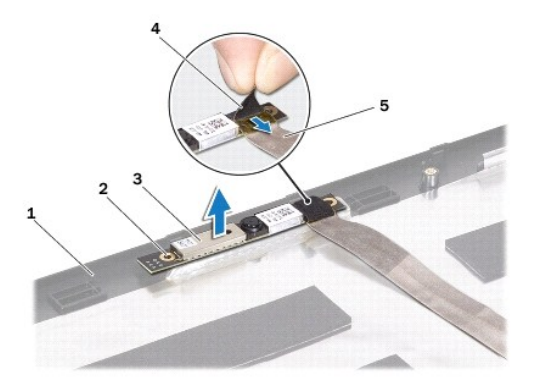

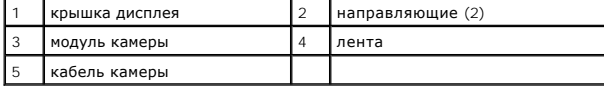

# <span id="page-10-0"></span>**Установка модуля камеры**

- 1. Выполните действия, описанные в разделе [Перед началом работы](file:///C:/data/systems/ins1564/ru/sm/before.htm#wp1438061).
- 2. Подсоедините кабель камеры к разъему на модуле камеры.
- 3. Установите на место ленту, чтобы прикрепить кабель камеры к модулю камеры.
- 4. Используйте направляющие штыри для установки модуля камеры внутрь крышки дисплея.
- 5. Нажмите на модуль камеры, чтобы закрепить его внутри крышки дисплея.
- 6. Установите на место панель дисплея (см. раздел [Установка панели дисплея](file:///C:/data/systems/ins1564/ru/sm/display.htm#wp1254357)).
- 7. Установите на место лицевую панель дисплея (см. раздел [Установка лицевой панели](file:///C:/data/systems/ins1564/ru/sm/display.htm#wp1254466)).
- 8. Установите на место дисплей в сборе (смотрите раздел [Установка дисплея в сборе](file:///C:/data/systems/ins1564/ru/sm/display.htm#wp1203403)).
- 9. Установите аккумулятор обратно (см. [Замена аккумулятора](file:///C:/data/systems/ins1564/ru/sm/battery.htm#wp1200639)).
- ПРЕДУПРЕЖДЕНИЕ. Перед включением компьютера вверните обратно все винты и убедитесь, что ни один винт не остался случайно<br>внутри корпуса. В противном случае можно повредить компьютер.

<span id="page-11-0"></span>**Батарея типа «таблетка»** 

**Руководство по обслуживанию Dell™ Inspiron™ 1564** 

- [Извлечение батареи типа «таблетка»](#page-11-1)
- **Замена батареи типа «таблетка»**
- ВНИМАНИЕ! Перед началом работы с внутренними компонентами компьютера прочитайте инструкции по технике безопасности,<br>прилагаемые к компьютеру. Дополнительные сведения по вопросам безопасности см. на веб-странице, посвященн
- ПРЕДУПРЕЖДЕНИЕ. Ремонт компьютера может выполнять только квалифицированный специалист. На повреждения, причиной которых<br>стало обслуживание без разрешения компании Dell™, гарантия не распространяется.
- ПРЕДУПРЕЖДЕНИЕ. Во избежание электростатического разряда следует заземлиться, используя антистатический браслет или<br>периодически прикасаясь к неокрашенной металлической поверхности.
- **ПРЕДУПРЕЖДЕНИЕ. Во избежание повреждения системной платы выньте основной аккумулятор (см. раздел [Извлечение аккумулятора](file:///C:/data/systems/ins1564/ru/sm/battery.htm#wp1199649)) перед началом работы с внутренними компонентами компьютера.**

## <span id="page-11-1"></span>**Извлечение батареи типа «таблетка»**

- 1. Выполните действия, описанные в разделе [Перед началом работы](file:///C:/data/systems/ins1564/ru/sm/before.htm#wp1438061).
- 2. Извлеките аккумулятор (см. раздел [Извлечение аккумулятора](file:///C:/data/systems/ins1564/ru/sm/battery.htm#wp1199649)).
- 3. Снимите крышку модуля (см. раздел [Снятие крышки модуля](file:///C:/data/systems/ins1564/ru/sm/cover.htm#wp1223484)).
- 4. С помощью пластиковой палочки извлеките батарею типа «таблетка» из гнезда для батареи в системной плате.

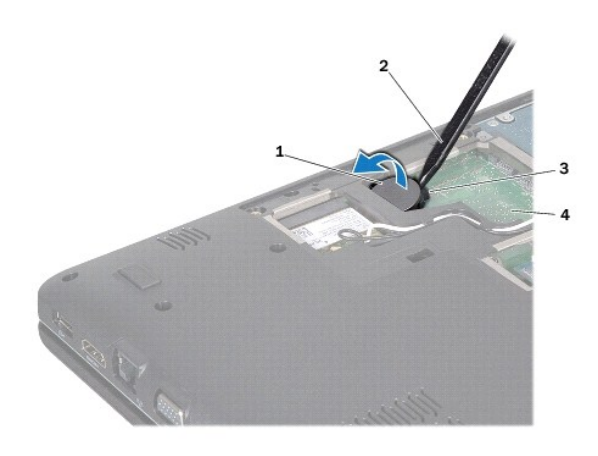

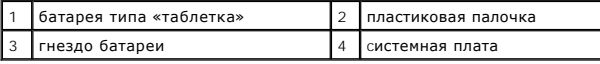

# <span id="page-11-2"></span>**Замена батареи типа «таблетка»**

- 1. Выполните действия, описанные в разделе [Перед началом работы](file:///C:/data/systems/ins1564/ru/sm/before.htm#wp1438061).
- 2. Повернув ее стороной со знаком «+» вверх, вставьте батарею типа «таблетка» в гнездо для батареи на системной плате.
- 3. Установите крышку модуля (см. раздел [Установка крышки модуля](file:///C:/data/systems/ins1564/ru/sm/cover.htm#wp1229256)).
- 4. Установите аккумулятор обратно (см. [Замена аккумулятора](file:///C:/data/systems/ins1564/ru/sm/battery.htm#wp1200639)).

ПРЕДУПРЕЖДЕНИЕ. Перед включением компьютера вверните обратно все винты и убедитесь, что ни один винт не остался случайно<br>внутри корпуса. В противном случае можно повредить компьютер.

# <span id="page-13-0"></span>**Крышка модуля**

**Руководство по обслуживанию Dell™ Inspiron™ 1564** 

- [Снятие крышки модуля](#page-13-1)
- [Установка крышки модуля](#page-13-2)
- ВНИМАНИЕ! Перед началом работы с внутренними компонентами компьютера прочитайте инструкции по технике безопасности,<br>прилагаемые к компьютеру. Дополнительные сведения по вопросам безопасности см. на веб-странице, посвященн
- ПРЕДУПРЕЖДЕНИЕ. Ремонт компьютера может выполнять только квалифицированный специалист. На повреждения, причиной которых<br>стало обслуживание без разрешения компании Dell™, гарантия не распространяется.
- ПРЕДУПРЕЖДЕНИЕ. Для предотвращения возникновения электростатического разряда заземлитесь, надев антистатический браслет или<br>периодически прикасаясь к некрашеной металлической поверхности, например металлической части на з
- **ПРЕДУПРЕЖДЕНИЕ. Во избежание повреждения системной платы выньте основной аккумулятор (см. раздел [Извлечение аккумулятора](file:///C:/data/systems/ins1564/ru/sm/battery.htm#wp1199649)) перед началом работы с внутренними компонентами компьютера.**

# <span id="page-13-1"></span>**Снятие крышки модуля**

- 1. Выполните действия, описанные в разделе [Перед началом работы](file:///C:/data/systems/ins1564/ru/sm/before.htm#wp1438061).
- 2. Извлеките аккумулятор (см. [Извлечение аккумулятора](file:///C:/data/systems/ins1564/ru/sm/battery.htm#wp1199649)).
- 3. Ослабьте три невыпадающих винта, которыми крышка модуля крепится к основанию компьютера.
- 4. Поднимите крышку модуля под углом и аккуратно отсоедините ее от корпуса компьютера.

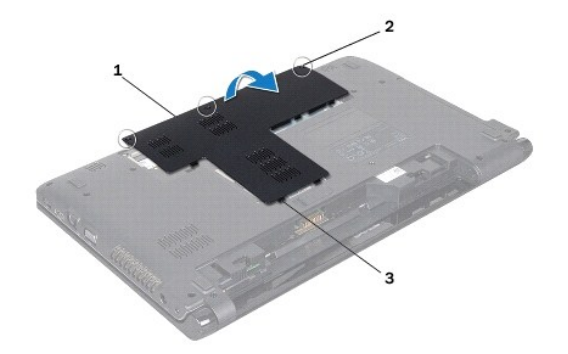

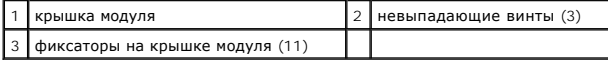

# <span id="page-13-2"></span>**Установка крышки модуля**

- 1. Выполните действия, описанные в разделе [Перед началом работы](file:///C:/data/systems/ins1564/ru/sm/before.htm#wp1438061).
- 2. Выровняйте фиксаторы на крышке модуля со слотами в корпусе компьютера и осторожно установите ее на место.
- 3. Затяните три винта, которыми крышка модуля крепится к основанию компьютера.
- 4. Установите аккумулятор обратно (см. [Замена аккумулятора](file:///C:/data/systems/ins1564/ru/sm/battery.htm#wp1200639)).

### <span id="page-15-0"></span>**Модуль процессора**

**Руководство по обслуживанию Dell™ Inspiron™ 1564** 

- [Извлечение модуля процессора](#page-15-1)
- [Установка модуля процессора](#page-16-0)
- ВНИМАНИЕ! Перед началом работы с внутренними компонентами компьютера прочитайте инструкции по технике безопасности,<br>прилагаемые к компьютеру. Дополнительные сведения по вопросам безопасности см. на веб-странице, посвященн
- ПРЕДУПРЕЖДЕНИЕ. Ремонт компьютера может выполнять только квалифицированный специалист. На повреждения, причиной которых<br>стало обслуживание без разрешения компании Dell™, гарантия не распространяется.
- ПРЕДУПРЕЖДЕНИЕ. Во избежание электростатического разряда следует заземлиться, используя антистатический браслет или<br>периодически прикасаясь к неокрашенной металлической поверхности (например, к какому-либо разъему на комп
- **ПРЕДУПРЕЖДЕНИЕ. Чтобы при извлечении или установке процессора избежать прерывистого контакта между эксцентриком гнезда процессора (гнезда с нулевым усилием сочленения) и процессором, при затягивании эксцентрика следует слегка нажимать на центральную часть процессора.**
- **ПРЕДУПРЕЖДЕНИЕ. Во избежание повреждения процессора держите отвертку перпендикулярно процессору при повороте эксцентрика.**

**ПРЕДУПРЕЖДЕНИЕ. Во избежание повреждения системной платы выньте основной аккумулятор (см. раздел [Извлечение аккумулятора](file:///C:/data/systems/ins1564/ru/sm/battery.htm#wp1199649)) перед началом работы с внутренними компонентами компьютера.**

## <span id="page-15-1"></span>**Извлечение модуля процессора**

- 1. Выполните действия, описанные в разделе [Перед началом работы](file:///C:/data/systems/ins1564/ru/sm/before.htm#wp1438061).
- 2. Извлеките аккумулятор (см. [Извлечение аккумулятора](file:///C:/data/systems/ins1564/ru/sm/battery.htm#wp1199649)).
- 3. Выполните инструкции с [шаг](file:///C:/data/systems/ins1564/ru/sm/sysboard.htm#wp1062840)3 по [шаг](file:///C:/data/systems/ins1564/ru/sm/sysboard.htm#wp1054722)20 в [Извлечение системной платы](file:///C:/data/systems/ins1564/ru/sm/sysboard.htm#wp1037428).
- 4. Снимите радиатор процессора (см. раздел [Извлечение радиатора процессора](file:///C:/data/systems/ins1564/ru/sm/cpucool.htm#wp1119269)).
- 5. Чтобы ослабить затяжку, с помощью маленькой шлицевой отвертки поверните эксцентрик гнезда процессора против часовой стрелки до упора.

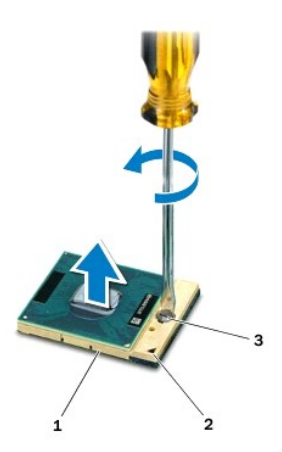

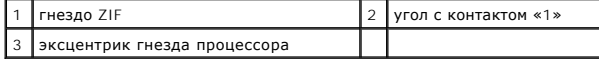

ПРЕДУПРЕЖДЕНИЕ. Для обеспечения максимального охлаждения процессора не касайтесь поверхностей теплообмена на блоке<br>радиатора процессора. Находящиеся на коже жировые вещества могут снизить теплопроводность термоохлаждающих

- <span id="page-16-1"></span>**ПРЕДУПРЕЖДЕНИЕ. При извлечении модуля процессора потяните модуль вверх, не допуская перекосов. Следите за тем, чтобы не погнуть контакты модуля процессора.**
- 6. Приподнимите модуль процессора и извлеките его из гнезда с нулевым усилием сочленения.

# <span id="page-16-0"></span>**Установка модуля процессора**

- **И ПРИМЕЧАНИЕ**. Если устанавливается новый процессор, в комплект поставки будет входить новый блок радиатора, включающий прикрепленную термоохлаждающую накладку, либо новая термоохлаждающая накладка будет прилагаться к документации, в которой показан правильный способ установки.
- 1. Выполните действия, описанные в разделе [Перед началом работы](file:///C:/data/systems/ins1564/ru/sm/before.htm#wp1438061).
- 2. Расположите модуль процессора таким образом, чтобы его угол с контактом «1» совместился с углом с контактом «1» гнезда с нулевым усилием сочленения, затем вставьте модуль процессора.
- **И ПРИМЕЧАНИЕ**. Треугольник на угле модуля процессора с контактом «1» должен быть совмещен с треугольником на угле с контактом «1» гнезда с нулевым усилием сочленения.

Если модуль процессора установлен правильно, все четыре угла будут расположены на одной высоте. Если один или несколько углов модуля расположены выше других, модуль установлен неправильно.

**ПРЕДУПРЕЖДЕНИЕ. Во избежание повреждения процессора держите отвертку перпендикулярно процессору при повороте эксцентрика.**

- 3. Поворачивайте эксцентрик гнезда процессора по часовой стрелке, чтобы закрепить модуль процессора на системной плате.
- 4. Установите на место радиатор процессора (см. раздел [Установка радиатора процессора](file:///C:/data/systems/ins1564/ru/sm/cpucool.htm#wp1122720)).
- 5. Выполните инструкции с [шаг](file:///C:/data/systems/ins1564/ru/sm/sysboard.htm#wp1055085)4 по [шаг](file:///C:/data/systems/ins1564/ru/sm/sysboard.htm#wp1033543)24 в [Установка системной платы](file:///C:/data/systems/ins1564/ru/sm/sysboard.htm#wp1050884).
- ПРЕДУПРЕЖДЕНИЕ. Перед включением компьютера вверните обратно все винты и убедитесь, что ни один винт не остался случайно<br>внутри корпуса. В противном случае можно повредить компьютер.

## <span id="page-17-0"></span>**Радиатор процессора**

**Руководство по обслуживанию Dell™ Inspiron™ 1564** 

- [Извлечение радиатора процессора](#page-17-1)
- [Установка радиатора процессора](#page-17-2)
- **ВНИМАНИЕ! Перед началом работы с внутренними компонентами компьютера прочитайте инструкции по технике безопасности,** прилагаемые к компьютеру. Дополнительные сведения по вопросам безопасности см. на веб-странице, посвященной соответствию<br>нормативам: www.dell.com/regulatory\_compliance.
- **ВНИМАНИЕ! Не дотрагивайтесь до металлического корпуса радиатора процессора при извлечении горячего радиатора процессора из компьютера.**
- ПРЕДУПРЕЖДЕНИЕ. Ремонт компьютера может выполнять только квалифицированный специалист. На повреждения, причиной которых<br>стало обслуживание без разрешения компании Dell™, гарантия не распространяется.
- $\triangle$  ПРЕДУПРЕЖДЕНИЕ. Для предотвращения возникновения электростатического разряда заземлитесь, надев антистатический браслет или **периодически прикасаясь к некрашеной металлической поверхности, например металлической части на задней панели компьютера.**
- $\triangle$  ПРЕДУПРЕЖДЕНИЕ. Во избежание повреждения системной платы выньте основной аккумулятор (см. раздел [Извлечение аккумулятора](file:///C:/data/systems/ins1564/ru/sm/battery.htm#wp1199649)) **перед началом работы с внутренними компонентами компьютера.**

## <span id="page-17-1"></span>**Извлечение радиатора процессора**

- 1. Выполните действия, описанные в разделе [Перед началом работы](file:///C:/data/systems/ins1564/ru/sm/before.htm#wp1438061).
- 2. Извлеките аккумулятор (см. раздел [Извлечение аккумулятора](file:///C:/data/systems/ins1564/ru/sm/battery.htm#wp1199649)).
- 3. Выполните инструкции с [шаг](file:///C:/data/systems/ins1564/ru/sm/sysboard.htm#wp1062840)3 по [шаг](file:///C:/data/systems/ins1564/ru/sm/sysboard.htm#wp1054722)20 в [Извлечение системной платы](file:///C:/data/systems/ins1564/ru/sm/sysboard.htm#wp1037428).

**ПРИМЕЧАНИЕ.** В зависимости от модели вашего компьютера, вентилятор крепится либо четырьмя, либо шестью невыпадающими винтами.

- 4. Последовательно (как указано на радиаторе процессора) ослабьте невыпадающие винты крепления радиатора процессора к системной плате.
- 5. Снимите радиатор процессора с системной платы.

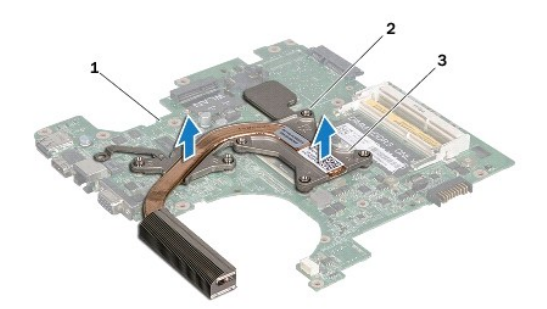

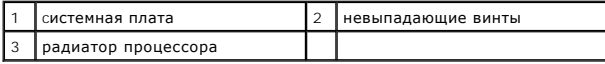

### <span id="page-17-2"></span>**Установка радиатора процессора**

**ПРИМЕЧАНИЕ.** Если первоначальный процессор и радиатор повторно устанавливаются вместе, можно использовать первоначальную термоохлаждающую накладку. В случае замены процессора или радиатора используйте термоохлаждающую накладку, входящую в комплект поставки, чтобы обеспечить требуемую теплопроводность.

**ПРИМЕЧАНИЕ.** Данная процедура предполагает, что вы уже извлекли радиатор процессора и готовы установить его на место.

- 1. Выполните действия, описанные в разделе [Перед началом работы](file:///C:/data/systems/ins1564/ru/sm/before.htm#wp1438061).
- 2. Совместите невыпадающие винты на радиаторе процессора с отверстиями для винтов на системной плате и последовательно затяните винты (как указано на радиаторе процессора).
- 3. Выполните инструкции с [шаг](file:///C:/data/systems/ins1564/ru/sm/sysboard.htm#wp1033543)4 по шаг24 в [Установка системной платы](file:///C:/data/systems/ins1564/ru/sm/sysboard.htm#wp1050884).
- ПРЕДУПРЕЖДЕНИЕ. Перед включением компьютера вверните обратно все винты и убедитесь, что ни один винт не остался случайно<br>внутри корпуса. В противном случае можно повредить компьютер.

# <span id="page-19-0"></span>**Дисплей**

- **Руководство по обслуживанию Dell™ Inspiron™ 1564**
- [Дисплей в сборе](#page-19-1)
- О Лицевая панель
- [Панель дисплея](#page-22-1)
- [Скобы панели дисплея](#page-23-1)
- [Шарниры дисплея](#page-24-0)
- [Кабель дисплея](#page-25-0)
- 
- **ВНИМАНИЕ! Перед началом работы с внутренними компонентами компьютера прочитайте инструкции по технике безопасности,** прилагаемые к компьютеру. Дополнительные сведения по вопросам безопасности см. на веб-странице, посвященной соответствию<br>нормативам: www.dell.com/regulatory\_compliance.
- ПРЕДУПРЕЖДЕНИЕ. Ремонт компьютера может выполнять только квалифицированный специалист. На повреждения, причиной которых<br>стало обслуживание без разрешения компании Dell™, гарантия не распространяется.
- ПРЕДУПРЕЖДЕНИЕ. Во избежание электростатического разряда следует заземлиться, используя антистатический браслет или<br>периодически прикасаясь к неокрашенной металлической поверхности.
- ПРЕДУПРЕЖДЕНИЕ. Во избежание повреждения системной платы выньте основной аккумулятор (см. раздел <u>[Извлечение аккумулятора](file:///C:/data/systems/ins1564/ru/sm/battery.htm#wp1199649)</u>)<br>перед началом работы с внутренними компонентами компьютера.

# <span id="page-19-1"></span>**Дисплей в сборе**

### <span id="page-19-2"></span>**Снятие дисплея в сборе**

- 1. Выполните действия, описанные в разделе [Перед началом работы](file:///C:/data/systems/ins1564/ru/sm/before.htm#wp1438061).
- 2. Извлеките аккумулятор (см. [Извлечение аккумулятора](file:///C:/data/systems/ins1564/ru/sm/battery.htm#wp1199649)).
- 3. Снимите крышку модуля (см. раздел [Снятие крышки модуля](file:///C:/data/systems/ins1564/ru/sm/cover.htm#wp1223484)).
- 4. Отсоедините антенные кабели мини-платы (см. раздел [шаг](file:///C:/data/systems/ins1564/ru/sm/minicard.htm#wp1197327)4 в [Извлечение мини](file:///C:/data/systems/ins1564/ru/sm/minicard.htm#wp1181641)-платы).
- 5. Запомните расположение антенных кабелей мини-платы и снимите их с направляющих на нижней панели компьютера.
- 6. Выверните два винта из нижней панели компьютера, которыми дисплей в сборе крепится к корпусу компьютера.

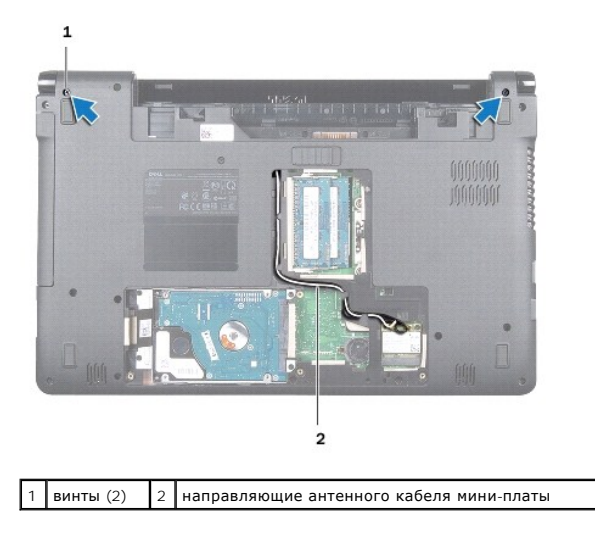

7. Снимите крышку кнопки питания (см. раздел [Снятие панели кнопки питания](file:///C:/data/systems/ins1564/ru/sm/powerpan.htm#wp1044398)).

- 8. Снимите клавиатуру (смотрите раздел [Извлечение клавиатуры](file:///C:/data/systems/ins1564/ru/sm/keyboard.htm#wp1188497)).
- 9. Через отверстие в корпусе компьютера вытяните антенные кабели мини-платы.
- 10. Запомните расположение антенных кабелей мини-платы и снимите их с направляющих на упоре для рук.
- 11. Отсоедините кабель дисплея от разъема на системной плате и выверните заземляющий винт кабеля дисплея.

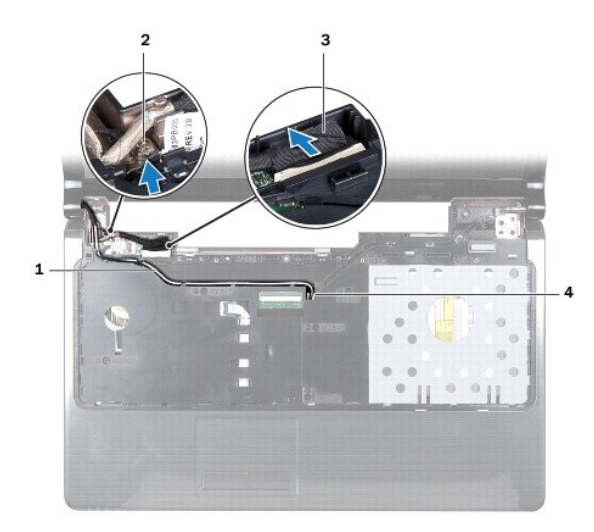

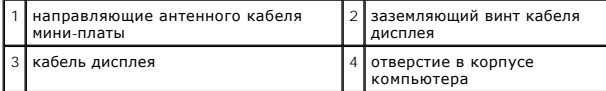

12. Удерживайте дисплей в соответствующем положении и выверните три винта, которыми блок дисплея крепится к основанию компьютера.

13. Снимите блок дисплея с направляющих штырей в основании компьютера.

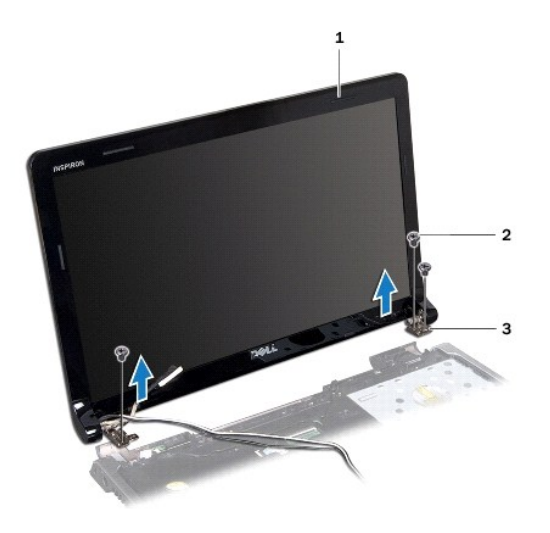

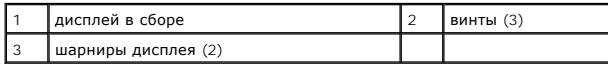

## <span id="page-21-2"></span><span id="page-21-0"></span>**Установка дисплея в сборе**

- 1. Выполните действия, описанные в разделе [Перед началом работы](file:///C:/data/systems/ins1564/ru/sm/before.htm#wp1438061).
- 2. Используйте направляющие штыри для установки дисплея в сборе в основание компьютера.
- 3. Вверните обратно три винта, которыми дисплей в сборе крепится к основанию компьютера.
- 4. Подключите кабель дисплея к разъему системной платы и вверните обратно заземляющий винт кабеля дисплея.
- 5. Проложите антенные кабели мини-платы по направляющим на упоре для рук.
- 6. Проденьте антенные кабели мини-платы через отверстие в корпусе компьютера.
- 7. Переверните компьютер и закрутите два винта, которыми дисплей в сборе крепится к основанию компьютера.
- 8. Проложите и подключите антенные кабели мини-платы (см. раздел [шаг](file:///C:/data/systems/ins1564/ru/sm/minicard.htm#wp1197370)5 в [Замена мини](file:///C:/data/systems/ins1564/ru/sm/minicard.htm#wp1181718)-платы).
- 9. Установите на место клавиатуру (см. раздел [Замена клавиатуры](file:///C:/data/systems/ins1564/ru/sm/keyboard.htm#wp1206971)).
- 10. Установите на место крышку кнопки питания (см. раздел [Замена панели кнопки питания](file:///C:/data/systems/ins1564/ru/sm/powerpan.htm#wp1061007)).
- 11. Установите крышку модуля (см. раздел [Установка крышки модуля](file:///C:/data/systems/ins1564/ru/sm/cover.htm#wp1229256)).
- 12. Установите аккумулятор обратно (см. [Замена аккумулятора](file:///C:/data/systems/ins1564/ru/sm/battery.htm#wp1200639)).
- ПРЕДУПРЕЖДЕНИЕ. Перед включением компьютера вверните обратно все винты и убедитесь, что ни один винт не остался случайно<br>внутри корпуса. В противном случае можно повредить компьютер.

# <span id="page-21-1"></span>**Лицевая панель дисплея**

### <span id="page-21-3"></span>**Снятие лицевой панели дисплея**

- **ПРЕДУПРЕЖДЕНИЕ. Лицевая панель крайне хрупка. Соблюдайте осторожность при снятии лицевой панели во избежание ее повреждения.**
- 1. Выполните действия, описанные в разделе [Перед началом работы](file:///C:/data/systems/ins1564/ru/sm/before.htm#wp1438061).
- 2. Снимите дисплей в сборе (см. раздел [Снятие дисплея в сборе](#page-19-2)).
- 3. Осторожно приподнимите по кругу внутренний край лицевой панели дисплея, чтобы снять его с дисплея в сборе.

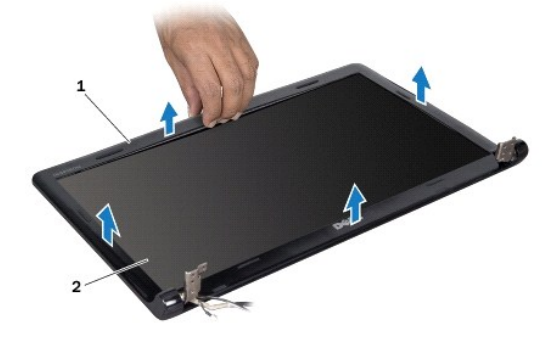

<span id="page-22-0"></span>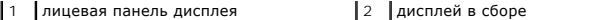

#### <span id="page-22-2"></span>**Установка лицевой панели**

- 1. Выполните действия, описанные в разделе [Перед началом работы](file:///C:/data/systems/ins1564/ru/sm/before.htm#wp1438061).
- 2. Убедитесь в том, что кабель дисплея и антенные кабели мини-плат уложены в паз левого шарнира, чтобы они были проложены далеко от лицевой панели дисплея.
- 3. Сначала установите лицевую панель дисплея на шарниры.
- 4. Осторожно нажмите по кругу на лицевую панель дисплея, установив ее на место (раздастся щелчок).
- 5. Установите на место дисплей в сборе (смотрите раздел [Установка дисплея в сборе](#page-21-2)).
- 6. Установите аккумулятор обратно (см. [Замена аккумулятора](file:///C:/data/systems/ins1564/ru/sm/battery.htm#wp1200639)).

ПРЕДУПРЕЖДЕНИЕ. Перед включением компьютера вверните обратно все винты и убедитесь, что ни один винт не остался случайно<br>внутри корпуса. В противном случае можно повредить компьютер.

# <span id="page-22-1"></span>**Панель дисплея**

## <span id="page-22-3"></span>**Снятие панели дисплея**

- 1. Выполните действия, описанные в разделе [Перед началом работы](file:///C:/data/systems/ins1564/ru/sm/before.htm#wp1438061).
- 2. Снимите дисплей в сборе (см. раздел [Снятие дисплея в сборе](#page-19-2)).
- 3. Снимите лицевую панель дисплея (см. раздел [Снятие лицевой панели дисплея](#page-21-3)).
- 4. Выкрутите шесть винтов, крепящих панель дисплея к крышке дисплея.
- 5. Приподнимите панель дисплея под углом и удерживайте ее в этом положении.

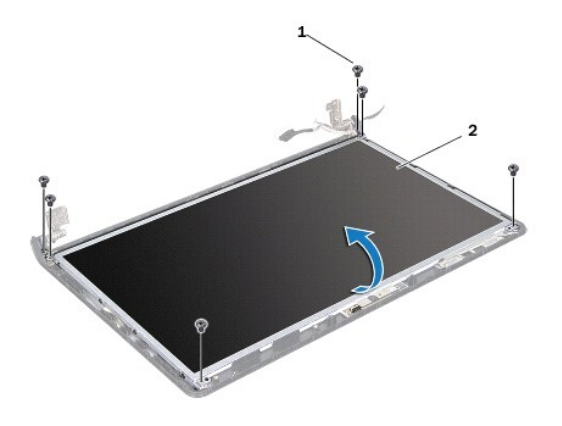

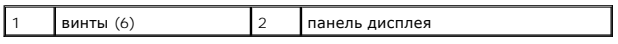

6. Отклейте клейкую ленту, которая фиксирует кабель дисплея, и отключите кабель дисплея от разъема на панели дисплея.

<span id="page-23-0"></span>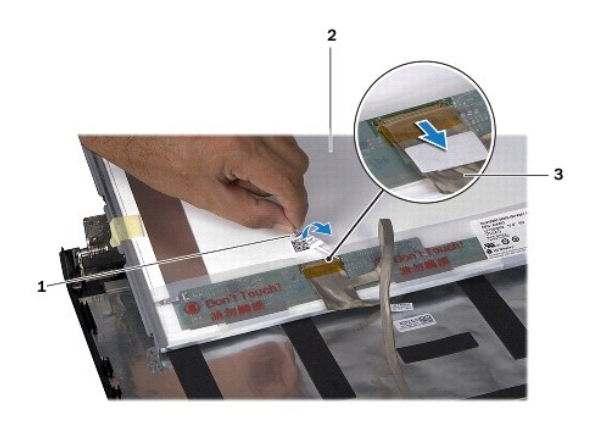

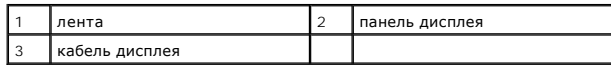

# <span id="page-23-2"></span>**Установка панели дисплея**

- 1. Выполните действия, описанные в разделе [Перед началом работы](file:///C:/data/systems/ins1564/ru/sm/before.htm#wp1438061).
- 2. Подсоедините кабель дисплея к заднему разъему панели дисплея и наклейте ленту, с помощью которой кабель дисплея фиксируется на панели дисплея.
- 3. Для правильной установки панели дисплея на крышку дисплея используйте направляющие штыри.
- 4. Вверните обратно шесть винтов, крепящих панель дисплея к крышке дисплея.
- 5. Установите на место лицевую панель дисплея (см. раздел [Установка лицевой панели](#page-22-2)).
- 6. Установите на место дисплей в сборе (смотрите раздел [Установка дисплея в сборе](#page-21-2)).
- 7. Установите аккумулятор обратно (см. [Замена аккумулятора](file:///C:/data/systems/ins1564/ru/sm/battery.htm#wp1200639)).
- ПРЕДУПРЕЖДЕНИЕ. Перед включением компьютера вверните обратно все винты и убедитесь, что ни один винт не остался случайно<br>внутри корпуса. В противном случае можно повредить компьютер.

# <span id="page-23-1"></span>**Скобы панели дисплея**

### **Снятие скоб панели дисплея**

- 1. Выполните действия, описанные в разделе [Перед началом работы](file:///C:/data/systems/ins1564/ru/sm/before.htm#wp1438061).
- 2. Снимите дисплей в сборе (см. раздел [Снятие дисплея в сборе](#page-19-2)).
- 3. Снимите лицевую панель дисплея (см. раздел [Снятие лицевой панели дисплея](#page-21-3)).
- 4. Снимите панель дисплея (см. раздел [Снятие панели дисплея](#page-22-3)).
- 5. Выверните восемь винтов, которыми скобы панели дисплея крепятся к панели дисплея.

<span id="page-24-2"></span>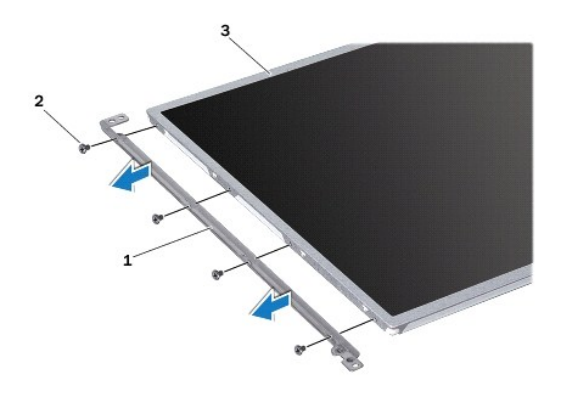

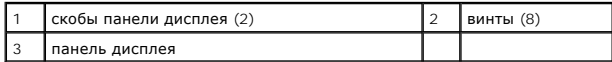

## **Установка скоб панели дисплея**

- 1. Выполните действия, описанные в разделе [Перед началом работы](file:///C:/data/systems/ins1564/ru/sm/before.htm#wp1438061).
- 2. Вверните обратно восемь винтов, которыми скобы панели дисплея крепятся к панели дисплея.
- 3. Установите на место панель дисплея (см. раздел [Установка панели дисплея](#page-23-2)).
- 4. Установите на место лицевую панель дисплея (см. раздел [Установка лицевой панели](#page-22-2)).
- 5. Установите на место дисплей в сборе (смотрите раздел [Установка дисплея в сборе](#page-21-2)).
- 6. Установите аккумулятор обратно (см. [Замена аккумулятора](file:///C:/data/systems/ins1564/ru/sm/battery.htm#wp1200639)).
- ПРЕДУПРЕЖДЕНИЕ. Перед включением компьютера вверните обратно все винты и убедитесь, что ни один винт не остался случайно<br>внутри корпуса. В противном случае можно повредить компьютер.

# <span id="page-24-0"></span>**Шарниры дисплея**

#### <span id="page-24-1"></span>**Снятие шарниров дисплея**

- 1. Выполните действия, описанные в разделе [Перед началом работы](file:///C:/data/systems/ins1564/ru/sm/before.htm#wp1438061).
- 2. Снимите дисплей в сборе (см. раздел [Снятие дисплея в сборе](#page-19-2)).
- 3. Снимите лицевую панель дисплея (см. раздел [Снятие лицевой панели дисплея](#page-21-3)).
- 4. Снимите панель дисплея (см. раздел [Снятие панели дисплея](#page-22-3)).
- 5. Выверните два винта, которыми шарниры дисплея крепятся к крышке дисплея.

<span id="page-25-2"></span>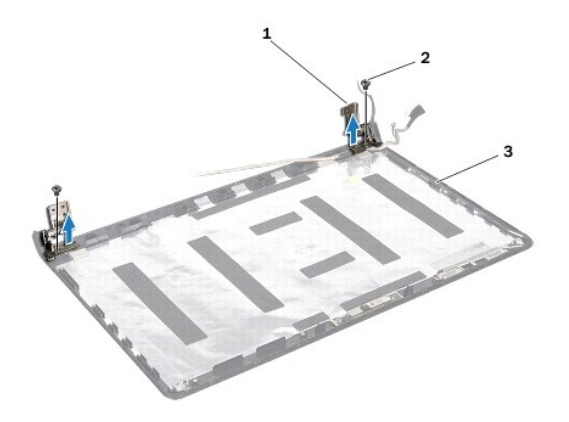

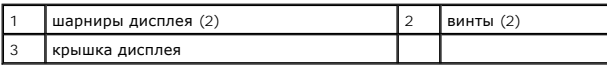

## <span id="page-25-1"></span>**Установка шарниров дисплея**

- 1. Выполните действия, описанные в разделе [Перед началом работы](file:///C:/data/systems/ins1564/ru/sm/before.htm#wp1438061).
- 2. Для правильной установки шарниров дисплея на крышку дисплея используйте направляющие штыри. Убедитесь в том, что антенные кабели мини-платы и кабель дисплея проложены под левым шарниром, перед тем как затянуть винт.
- 3. Вверните обратно два винта, которыми шарниры дисплея крепятся к крышке дисплея.
- 4. Установите на место панель дисплея (см. раздел [Установка панели дисплея](#page-23-2)).
- 5. Установите на место лицевую панель дисплея (см. раздел [Установка лицевой панели](#page-22-2)).
- 6. Установите на место дисплей в сборе (смотрите раздел [Установка дисплея в сборе](#page-21-2)).
- 7. Установите аккумулятор обратно (см. [Замена аккумулятора](file:///C:/data/systems/ins1564/ru/sm/battery.htm#wp1200639)).
- ПРЕДУПРЕЖДЕНИЕ. Перед включением компьютера вверните обратно все винты и убедитесь, что ни один винт не остался случайно<br>внутри корпуса. В противном случае можно повредить компьютер.

# <span id="page-25-0"></span>**Кабель дисплея**

#### **Извлечение кабеля дисплея**

- 1. Выполните действия, описанные в разделе [Перед началом работы](file:///C:/data/systems/ins1564/ru/sm/before.htm#wp1438061).
- 2. Снимите дисплей в сборе (см. раздел [Снятие дисплея в сборе](#page-19-2)).
- 3. Снимите лицевую панель дисплея (см. раздел [Снятие лицевой панели дисплея](#page-21-3)).
- 4. Снимите панель дисплея (см. раздел [Снятие панели дисплея](#page-22-3)).
- 5. Снимите шарниры дисплея (см. раздел [Снятие шарниров дисплея](#page-24-1)).
- 6. Запомните, как уложен кабель дисплея, и выньте его из крышки дисплея.

# **Установка кабеля дисплея**

- 1. Выполните действия, описанные в разделе [Перед началом работы](file:///C:/data/systems/ins1564/ru/sm/before.htm#wp1438061).
- 2. Уложите кабель дисплея в направляющие крышки дисплея.
- 3. Установите на место шарниры дисплея (см. раздел [Установка шарниров дисплея](#page-25-1)).
- 4. Установите на место панель дисплея (см. раздел [Установка панели дисплея](#page-23-2)).
- 5. Установите на место лицевую панель дисплея (см. раздел [Установка лицевой панели](#page-22-2)).
- 6. Установите на место дисплей в сборе (смотрите раздел [Установка дисплея в сборе](#page-21-2)).
- 7. Установите аккумулятор обратно (см. [Замена аккумулятора](file:///C:/data/systems/ins1564/ru/sm/battery.htm#wp1200639)).

# ПРЕДУПРЕЖДЕНИЕ. Перед включением компьютера вверните обратно все винты и убедитесь, что ни один винт не остался случайно<br>внутри корпуса. В противном случае можно повредить компьютер.

#### <span id="page-27-0"></span>**Вентилятор процессора Руководство по обслуживанию Dell™ Inspiron™ 1564**

- [Снятие вентилятора процессора](#page-27-1)
- [Замена вентилятора процессора](#page-27-2)
- ВНИМАНИЕ! Перед началом работы с внутренними компонентами компьютера прочитайте инструкции по технике безопасности,<br>прилагаемые к компьютеру. Дополнительные сведения по вопросам безопасности см. на веб-странице, посвященн
- ПРЕДУПРЕЖДЕНИЕ. Ремонт компьютера может выполнять только квалифицированный специалист. На повреждения, причиной которых<br>стало обслуживание без разрешения компании Dell™, гарантия не распространяется.
- ПРЕДУПРЕЖДЕНИЕ. Во избежание электростатического разряда следует заземлиться, используя антистатический браслет или<br>периодически прикасаясь к неокрашенной металлической поверхности.
- **ПРЕДУПРЕЖДЕНИЕ. Во избежание повреждения системной платы выньте основной аккумулятор (см. раздел [Извлечение аккумулятора](file:///C:/data/systems/ins1564/ru/sm/battery.htm#wp1199649)) перед началом работы с внутренними компонентами компьютера.**

# <span id="page-27-1"></span>**Снятие вентилятора процессора**

- 1. Выполните действия, описанные в разделе [Перед началом работы](file:///C:/data/systems/ins1564/ru/sm/before.htm#wp1438061).
- 2. Извлеките аккумулятор (см. раздел [Извлечение аккумулятора](file:///C:/data/systems/ins1564/ru/sm/battery.htm#wp1199649)).
- 3. Извлеките оптический дисковод (см. раздел [Извлечение оптического дисковода](file:///C:/data/systems/ins1564/ru/sm/optical.htm#wp1180116)).
- 4. Снимите крышку модуля (см. раздел [Снятие крышки модуля](file:///C:/data/systems/ins1564/ru/sm/cover.htm#wp1223484)).
- 5. Снимите крышку кнопки питания (см. раздел [Снятие панели кнопки питания](file:///C:/data/systems/ins1564/ru/sm/powerpan.htm#wp1044398)).
- 6. Снимите клавиатуру (см. раздел [Извлечение клавиатуры](file:///C:/data/systems/ins1564/ru/sm/keyboard.htm#wp1188497)).
- 7. Снимите упор для рук (см. раздел [Снятие упора для рук](file:///C:/data/systems/ins1564/ru/sm/palmrest.htm#wp1051070)).
- 8. Отсоедините кабель питания вентилятора от разъема на системной плате.
- 9. Выверните два винта, которыми вентилятор крепится к основанию компьютера.
- 10. Извлеките вентилятор процессора из основания компьютера.

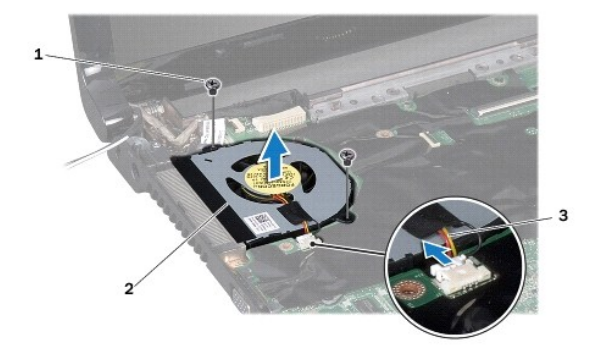

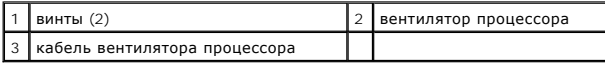

# <span id="page-27-2"></span>**Замена вентилятора процессора**

- 1. Выполните действия, описанные в разделе [Перед началом работы](file:///C:/data/systems/ins1564/ru/sm/before.htm#wp1438061).
- 2. Установите вентилятор процессора в основание компьютера.
- 3. Вверните обратно два винта, которыми вентилятор крепится к основанию компьютера.
- 4. Подсоедините кабель вентилятора к разъему системной платы.
- 5. Установите на место упор для рук (см. раздел [Установка упора для рук](file:///C:/data/systems/ins1564/ru/sm/palmrest.htm#wp1051265)).
- 6. Установите на место клавиатуру (см. раздел [Замена клавиатуры](file:///C:/data/systems/ins1564/ru/sm/keyboard.htm#wp1206971)).
- 7. Установите на место крышку кнопки питания (см. раздел [Замена панели кнопки питания](file:///C:/data/systems/ins1564/ru/sm/powerpan.htm#wp1061007)).
- 8. Установите крышку модуля (см. раздел [Установка крышки модуля](file:///C:/data/systems/ins1564/ru/sm/cover.htm#wp1229256)).
- 9. Установите на место оптический дисковод (см. раздел [Установка оптического дисковода](file:///C:/data/systems/ins1564/ru/sm/optical.htm#wp1193956)).
- 10. Установите аккумулятор (см. раздел [Замена аккумулятора](file:///C:/data/systems/ins1564/ru/sm/battery.htm#wp1200639)).
- ПРЕДУПРЕЖДЕНИЕ. Перед включением компьютера вверните обратно все винты и убедитесь, что ни один винт не остался случайно<br>внутри корпуса. В противном случае можно повредить компьютер.

<span id="page-29-0"></span>**Жесткий диск** 

**Руководство по обслуживанию Dell™ Inspiron™ 1564** 

- [Извлечение жесткого диска](#page-29-1)
- [Установка жесткого диска](#page-30-0)
- **ВНИМАНИЕ! Перед началом работы с внутренними компонентами компьютера прочитайте инструкции по технике безопасности,** прилагаемые к компьютеру. Дополнительные сведения по вопросам безопасности см. на веб-странице, посвященной соответствию<br>нормативам: www.dell.com/regulatory\_compliance.
- <u>А</u> ВНИМАНИЕ! Если вы извлекаете из компьютера нагревшийся жесткий диск, не касайтесь металлического корпуса жесткого диска.
- ПРЕДУПРЕЖДЕНИЕ. Ремонт компьютера может выполнять только квалифицированный специалист. На ущерб, вызванный<br>неавторизованным обслуживанием, гарантия не распространяется.
- ПРЕДУПРЕЖДЕНИЕ. Во избежание потери данных сначала выключите компьютер (смотрите <u>[Выключение компьютера](file:///C:/data/systems/ins1564/ru/sm/before.htm#wp1435089)</u>), а затем извлеките<br>жесткий диск. Не извлекайте жесткий диск, пока компьютер включен или находится в режиме сна.
- ПРЕДУПРЕЖДЕНИЕ. Во избежание повреждения системной платы выньте основной аккумулятор (см. раздел <u>[Извлечение аккумулятора](file:///C:/data/systems/ins1564/ru/sm/battery.htm#wp1199649)</u>)<br>перед началом работы с внутренними компонентами компьютера.
- **ПРЕДУПРЕЖДЕНИЕ. Жесткие диски крайне хрупкие. Соблюдайте осторожность при обращении с жестким диском.**

**ПРИМЕЧАНИЕ.** Корпорация Dell не гарантирует совместимости жестких дисков других компаний и не обеспечивает их поддержку.

**ПРИМЕЧАНИЕ.** При установке жесткого диска другого производителя необходимо установить операционную систему, драйверы и утилиты на новый жесткий диск (см. *Руководство по технологиям Dell*).

# <span id="page-29-1"></span>**Извлечение жесткого диска**

- 1. Выполните действия, описанные в разделе [Перед началом работы](file:///C:/data/systems/ins1564/ru/sm/before.htm#wp1438061).
- 2. Извлеките аккумулятор (см. [Извлечение аккумулятора](file:///C:/data/systems/ins1564/ru/sm/battery.htm#wp1199649)).
- 3. Снимите крышку модуля (см. раздел [Снятие крышки модуля](file:///C:/data/systems/ins1564/ru/sm/cover.htm#wp1223484)).
- 4. Выверните четыре винта, которыми жесткий диск в сборе крепится к основанию компьютера.
- ПРЕДУПРЕЖДЕНИЕ. Снятый с компьютера жесткий диск следует хранить в защитной антистатической упаковке (см. раздел «Защита от<br>электростатического разряда» в инструкциях по технике безопасности, прилагаемых к компьютеру).
- 5. Потянув за язычок, сдвиньте жесткий диск в сборе влево, чтобы отсоединить жесткий диск в сборе от разъема на системной плате.
- 6. Приподнимите жесткий диск в сборе и извлеките его из компьютера.

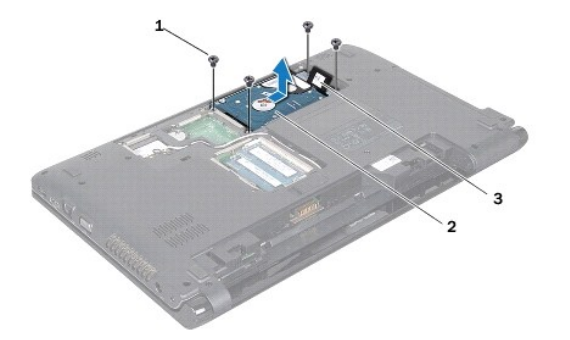

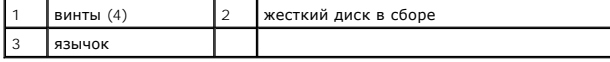

7. Выверните четыре винта, которыми кронштейн жесткого диска крепится к жесткому диску.

<span id="page-30-1"></span>8. Вытащите жесткий диск из кронштейна жесткого диска.

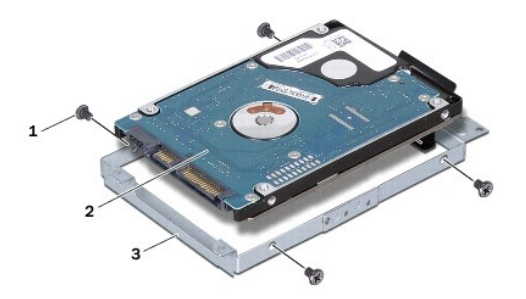

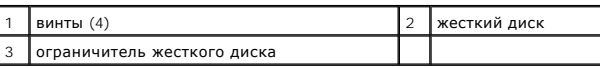

## <span id="page-30-0"></span>**Установка жесткого диска**

- 1. Выполните действия, описанные в разделе [Перед началом работы](file:///C:/data/systems/ins1564/ru/sm/before.htm#wp1438061).
- 2. Извлеките новый жесткий диск из упаковки.

Сохраняйте оригинальную упаковку для хранения или транспортировки жесткого диска.

- 3. Установите жесткий диск в кронштейн жесткого диска.
- 4. Выверните четыре винта, которыми кронштейн жесткого диска крепится к жесткому диску.
- 5. Установите жесткий диск в сборе на место в основание компьютера.
- 6. Используйте язычок, чтобы вставить жесткий диск в сборе в разъем на системной плате.
- 7. Вверните обратно четыре винта, которыми жесткий диск в сборе крепится к основанию компьютера.
- 8. Установите крышку модуля (см. раздел [Установка крышки модуля](file:///C:/data/systems/ins1564/ru/sm/cover.htm#wp1229256)).
- 9. Установите аккумулятор обратно (см. [Замена аккумулятора](file:///C:/data/systems/ins1564/ru/sm/battery.htm#wp1200639)).
- ПРЕДУПРЕЖДЕНИЕ. Перед включением компьютера вверните обратно все винты и убедитесь, что ни один винт не остался случайно<br>внутри корпуса. В противном случае можно повредить компьютер.
- 10. При необходимости установите операционную систему для компьютера. См. раздел «Восстановление операционной системы» в *Руководстве по установке*.
- 11. Установите необходимые драйверы и утилиты для компьютера. Дополнительные сведения см. в *Руководстве по технологиям Dell*.

### <span id="page-31-0"></span>**Клавиатура**

**Руководство по обслуживанию Dell™ Inspiron™ 1564** 

- [Извлечение клавиатуры](#page-31-1)
- [Замена клавиатуры](#page-32-1)
- ВНИМАНИЕ! Перед началом работы с внутренними компонентами компьютера прочитайте инструкции по технике безопасности,<br>прилагаемые к компьютеру. Дополнительные сведения по вопросам безопасности см. на веб-странице, посвященн
- ПРЕДУПРЕЖДЕНИЕ. Ремонт компьютера может выполнять только квалифицированный специалист. На повреждения, причиной которых<br>стало обслуживание без разрешения компании Dell™, гарантия не распространяется.
- ПРЕДУПРЕЖДЕНИЕ. Во избежание электростатического разряда следует заземлиться, используя антистатический браслет или<br>периодически прикасаясь к неокрашенной металлической поверхности.
- **ПРЕДУПРЕЖДЕНИЕ. Во избежание повреждения системной платы выньте основной аккумулятор (см. раздел [Извлечение аккумулятора](file:///C:/data/systems/ins1564/ru/sm/battery.htm#wp1199649)) перед началом работы с внутренними компонентами компьютера.**

## <span id="page-31-1"></span>**Извлечение клавиатуры**

- 1. Выполните действия, описанные в разделе [Перед началом работы](file:///C:/data/systems/ins1564/ru/sm/before.htm#wp1438061).
- 2. Извлеките аккумулятор (см. раздел [Извлечение аккумулятора](file:///C:/data/systems/ins1564/ru/sm/battery.htm#wp1199649)).
- 3. Снимите крышку кнопки питания (см. раздел [Снятие панели кнопки питания](file:///C:/data/systems/ins1564/ru/sm/powerpan.htm#wp1044398)).
- 4. Выверните три винта, которыми клавиатура крепится к основанию компьютера.
- **ПРЕДУПРЕЖДЕНИЕ. Колпачки для клавиш на клавиатуре хрупкие, легко смещаются, и их установка требует времени. Будьте осторожны во время разборки и манипулирования с клавиатурой.**
- **ПРЕДУПРЕЖДЕНИЕ. Будьте крайне осторожны во время разборки и манипулирования с клавиатурой. В противном случае можно поцарапать панель дисплея.**
- 5. Приподнимите клавиатуру и аккуратно отсоедините ее от фиксаторов на упоре для рук.
- 6. Выдвиньте фиксаторы на клавиатуре из разъемов на упоре для рук.
- 7. Переверните клавиатуру и положите ее на упор для рук.

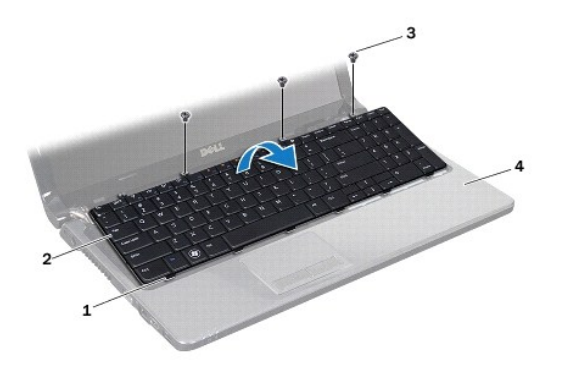

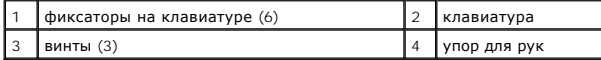

8. Разожмите защелку разъема и вытащите кабель клавиатуры из разъема на системной плате.

<span id="page-32-0"></span>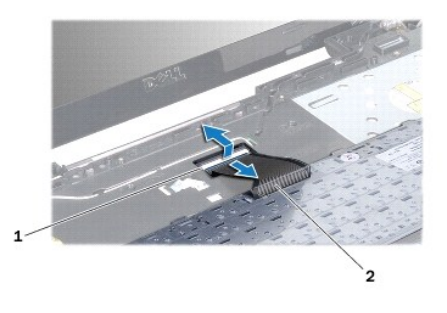

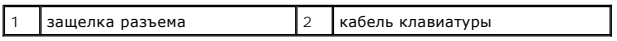

9. Приподнимите клавиатуру и снимите ее с упора для рук.

# <span id="page-32-1"></span>**Замена клавиатуры**

- 1. Выполните действия, описанные в разделе [Перед началом работы](file:///C:/data/systems/ins1564/ru/sm/before.htm#wp1438061).
- 2. Переверните клавиатуру и установите ее на упор для рук.
- 3. Вставьте кабель клавиатуры в разъем на системной плате до щелчка и нажмите на защелку разъема, чтобы зафиксировать кабель.
- 4. Вставьте фиксаторы на клавиатуре в разъемы на упоре для рук и опустите клавиатуру, чтобы она встала на место.
- 5. Аккуратно нажмите около краев, чтобы надежно зафиксировать клавиатуру под фиксаторами упора для рук.
- 6. Вверните обратно четыре винта, которыми клавиатура крепится к основанию компьютера.
- 7. Установите на место панель кнопки питания (см. раздел [Замена панели кнопки питания](file:///C:/data/systems/ins1564/ru/sm/powerpan.htm#wp1061007)).
- 8. Установите аккумулятор обратно (см. [Замена аккумулятора](file:///C:/data/systems/ins1564/ru/sm/battery.htm#wp1200639)).
- ПРЕДУПРЕЖДЕНИЕ. Перед включением компьютера вверните обратно все винты и убедитесь, что ни один винт не остался случайно<br>внутри корпуса. В противном случае можно повредить компьютер.

### <span id="page-33-0"></span>**Защелка аккумулятора в сборе Руководство по обслуживанию Dell™ Inspiron™ 1564**

- 
- [Извлечение защелки аккумулятора в сборе](#page-33-1)
- [Установка защелки аккумулятора в сборе](#page-33-2)
- ВНИМАНИЕ! Перед началом работы с внутренними компонентами компьютера прочитайте инструкции по технике безопасности,<br>прилагаемые к компьютеру. Дополнительные сведения по вопросам безопасности см. на веб-странице, посвященн
- ПРЕДУПРЕЖДЕНИЕ. Ремонт компьютера может выполнять только квалифицированный специалист. На повреждения, причиной которых<br>стало обслуживание без разрешения компании Dell™, гарантия не распространяется.
- ПРЕДУПРЕЖДЕНИЕ. Заземлитесь для предотвращения возникновения электростатического разряда, надев антистатический браслет или<br>периодически прикасаясь к некрашеной металлической поверхности, например к разъему на задней пане
- **ПРЕДУПРЕЖДЕНИЕ. Во избежание повреждения системной платы выньте основной аккумулятор (см. раздел [Извлечение аккумулятора](file:///C:/data/systems/ins1564/ru/sm/battery.htm#wp1199649)) перед началом работы с внутренними компонентами компьютера.**

# <span id="page-33-1"></span>**Извлечение защелки аккумулятора в сборе**

- 1. Выполните действия, описанные в разделе [Перед началом работы](file:///C:/data/systems/ins1564/ru/sm/before.htm#wp1438061).
- 2. Извлеките аккумулятор (см. раздел [Извлечение аккумулятора](file:///C:/data/systems/ins1564/ru/sm/battery.htm#wp1199649)).
- 3. Выполните инструкции с [шаг](file:///C:/data/systems/ins1564/ru/sm/sysboard.htm#wp1062840)3 по [шаг](file:///C:/data/systems/ins1564/ru/sm/sysboard.htm#wp1062342)19 в [Извлечение системной платы](file:///C:/data/systems/ins1564/ru/sm/sysboard.htm#wp1037428).
- 4. Вверните обратно винт, которым крепится фиксирующая защелка аккумулятора к защелке аккумулятора в сборе.
- 5. Снимите пружину защелки аккумулятора с защелки аккумулятора в сборе и основания компьютера.
- 6. Снимите защелку аккумулятора в сборе с основания компьютера.

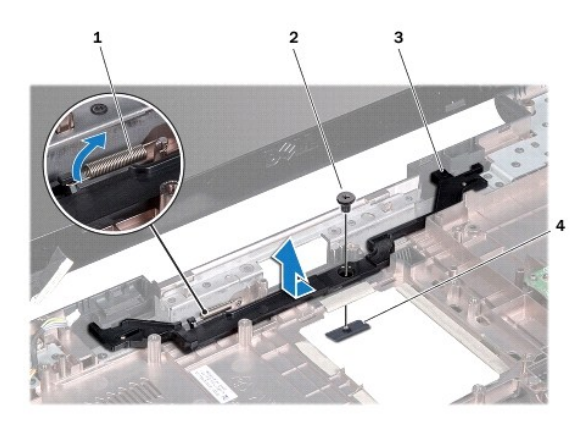

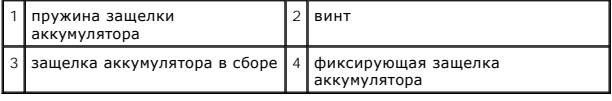

# <span id="page-33-2"></span>**Установка защелки аккумулятора в сборе**

- 1. Выполните действия, описанные в разделе [Перед началом работы](file:///C:/data/systems/ins1564/ru/sm/before.htm#wp1438061).
- 2. Установите защелку аккумулятора в сборе в основание компьютера.
- 3. Зацепите пружину защелки аккумулятора за защелку аккумулятора в сборе и за основание компьютера.
- 4. Удерживая защелку аккумулятора в таком положении, вверните обратно винт, которым крепится фиксирующая защелка аккумулятора к защелке аккумулятора в сборе.
- 5. Выполните инструкции с [шаг](file:///C:/data/systems/ins1564/ru/sm/sysboard.htm#wp1033543)<sup>5</sup> по шаг24 в [Установка системной платы](file:///C:/data/systems/ins1564/ru/sm/sysboard.htm#wp1050884).
- ПРЕДУПРЕЖДЕНИЕ. Перед включением компьютера вверните обратно все винты и убедитесь, что ни один винт не остался случайно<br>внутри корпуса. В противном случае можно повредить компьютер.

#### <span id="page-35-0"></span>**Модули памяти**

**Руководство по обслуживанию Dell™ Inspiron™ 1564** 

- [Извлечение модуля](#page-35-1) (или модулей) памяти
- [Установка модуля памяти](#page-35-2)
- ВНИМАНИЕ! Перед началом работы с внутренними компонентами компьютера прочитайте инструкции по технике безопасности,<br>прилагаемые к компьютеру. Дополнительные сведения по вопросам безопасности см. на веб-странице, посвященн
- ПРЕДУПРЕЖДЕНИЕ. Ремонт компьютера может выполнять только квалифицированный специалист. На повреждения, причиной которых<br>стало обслуживание без разрешения компании Dell™, гарантия не распространяется.
- ПРЕДУПРЕЖДЕНИЕ. Заземлитесь для предотвращения возникновения электростатического разряда, надев антистатический браслет или<br>периодически прикасаясь к некрашеной металлической поверхности, например к разъему на задней пане
- **ПРЕДУПРЕЖДЕНИЕ. Во избежание повреждения системной платы выньте основной аккумулятор (см. раздел [Извлечение аккумулятора](file:///C:/data/systems/ins1564/ru/sm/battery.htm#wp1199649)) перед началом работы с внутренними компонентами компьютера.**

Объем оперативной памяти компьютера можно увеличить, установив на системную плату модули памяти. Сведения о памяти, которую поддерживает<br>компьютер, см. в разделе «Основные технические характеристики» в *Руководстве по уст* 

**И ПРИМЕЧАНИЕ**. На модули памяти, приобретенные у компании Dell™, распространяется гарантия на компьютер.

Ваш компьютер поддерживает два разъема SODIMM, которые доступны через нижнюю панель компьютера.

# <span id="page-35-1"></span>**Извлечение модуля (или модулей) памяти**

- 1. Выполните действия, описанные в разделе [Перед началом работы](file:///C:/data/systems/ins1564/ru/sm/before.htm#wp1438061).
- 2. Извлеките аккумулятор (см. [Извлечение аккумулятора](file:///C:/data/systems/ins1564/ru/sm/battery.htm#wp1199649)).
- 3. Снимите крышку модуля (см. раздел [Снятие крышки модуля](file:///C:/data/systems/ins1564/ru/sm/cover.htm#wp1223484)).
- **ПРЕДУПРЕЖДЕНИЕ. Во избежание повреждения разъема модуля памяти не следует использовать инструменты для разжатия фиксаторов модулей.**
- 4. Подушечками пальцев осторожно раскрывайте фиксаторы с каждой стороны разъема модуля памяти до тех пор, пока модуль памяти не освободится.
- 5. Извлеките модуль памяти из разъема.

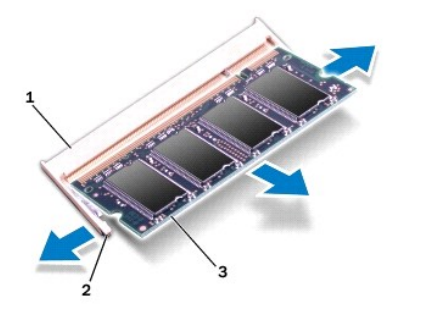

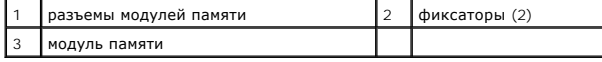

### <span id="page-35-2"></span>**Установка модуля памяти**

- **ПРЕДУПРЕЖДЕНИЕ. Если модули памяти необходимо установить в два разъема, сначала установите модуль в нижний разъем, а затем - в верхний разъем.**
- 1. Выполните действия, описанные в разделе [Перед началом работы](file:///C:/data/systems/ins1564/ru/sm/before.htm#wp1438061).
- 2. Совместите выемку в модуле памяти с выступом в разъеме модуля памяти.
- 3. Вставьте модуль памяти в гнездо под углом в 45 градусов и надавите на него, чтобы он встал на место (при этом будет слышен щелчок). Если вы не услышите щелчка, выньте модуль памяти и установите его еще раз.

**ПРИМЕЧАНИЕ.** Если модуль памяти установлен неправильно, компьютер не загрузится.

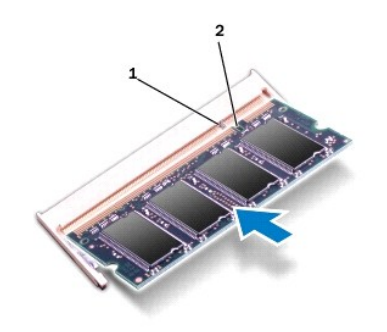

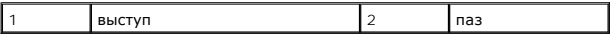

4. Установите крышку модуля (см. раздел [Установка крышки модуля](file:///C:/data/systems/ins1564/ru/sm/cover.htm#wp1229256)).

5. Установите аккумулятор обратно (см. [Замена аккумулятора](file:///C:/data/systems/ins1564/ru/sm/battery.htm#wp1200639)). Подключите адаптер переменного тока к компьютеру и электрической розетке.

ПРЕДУПРЕЖДЕНИЕ. Перед включением компьютера вверните обратно все винты и убедитесь, что ни один винт не остался случайно<br>внутри корпуса. В противном случае можно повредить компьютер.

6. Включите компьютер.

При загрузке компьютера система распознает модуль (или модули) памяти и автоматически обновляет информацию о конфигурации системы.

Проверьте объем установленной памяти.

В операционной системе Microsoft Windows Vista® нажмите **Пуск <sup>(2)</sup> → Справка и поддержка** → Dell System Information (Информация о системе Dell).

В операционной системе Microsoft Windows® 7, нажмите **Пуск** ® **Панель управления** ® **Система и безопасность** ® **Система**.

### <span id="page-37-0"></span>**Микрофон**

**Руководство по обслуживанию Dell™ Inspiron™ 1564** 

- [Извлечение микрофона](#page-37-1)
- [Установка микрофона](#page-37-2)
- ВНИМАНИЕ! Перед началом работы с внутренними компонентами компьютера прочитайте инструкции по технике безопасности,<br>прилагаемые к компьютеру. Дополнительные сведения по вопросам безопасности см. на веб-странице, посвященн
- ПРЕДУПРЕЖДЕНИЕ. Ремонт компьютера может выполнять только квалифицированный специалист. На повреждения, причиной которых<br>стало обслуживание без разрешения компании Dell™, гарантия не распространяется.
- ПРЕДУПРЕЖДЕНИЕ. Во избежание электростатического разряда следует заземлиться, используя антистатический браслет или<br>периодически прикасаясь к неокрашенной металлической поверхности.
- **ПРЕДУПРЕЖДЕНИЕ. Во избежание повреждения системной платы выньте основной аккумулятор (см. раздел [Извлечение аккумулятора](file:///C:/data/systems/ins1564/ru/sm/battery.htm#wp1199649)) перед началом работы с внутренними компонентами компьютера.**

# <span id="page-37-1"></span>**Извлечение микрофона**

- 1. Выполните действия, описанные в разделе [Перед началом работы](file:///C:/data/systems/ins1564/ru/sm/before.htm#wp1438061).
- 2. Извлеките аккумулятор (см. раздел [Извлечение аккумулятора](file:///C:/data/systems/ins1564/ru/sm/battery.htm#wp1199649)).
- 3. Извлеките оптический дисковод (см. раздел [Извлечение оптического дисковода](file:///C:/data/systems/ins1564/ru/sm/optical.htm#wp1180116)).
- 4. Снимите крышку модуля (см. раздел [Снятие крышки модуля](file:///C:/data/systems/ins1564/ru/sm/cover.htm#wp1223484)).
- 5. Снимите панель кнопки питания (см. раздел [Снятие панели кнопки питания](file:///C:/data/systems/ins1564/ru/sm/powerpan.htm#wp1044398)).
- 6. Снимите клавиатуру (смотрите раздел [Извлечение клавиатуры](file:///C:/data/systems/ins1564/ru/sm/keyboard.htm#wp1188497)).
- 7. Снимите упор для рук (см. раздел [Снятие упора для рук](file:///C:/data/systems/ins1564/ru/sm/palmrest.htm#wp1051070)).
- 8. Отсоедините кабель микрофона от разъема на системной плате.
- 9. Аккуратно выдвиньте микрофон из слота в основании компьютера.

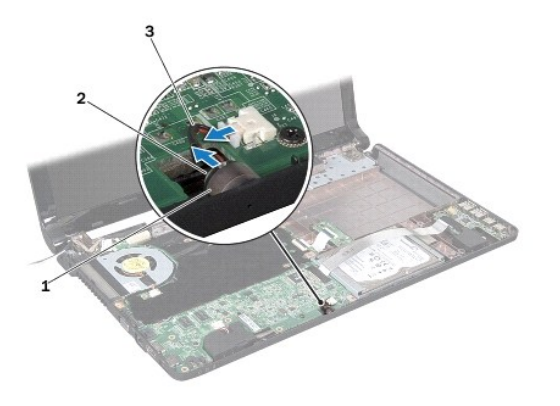

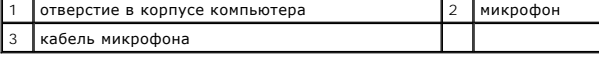

# <span id="page-37-2"></span>**Установка микрофона**

- 1. Выполните действия, описанные в разделе [Перед началом работы](file:///C:/data/systems/ins1564/ru/sm/before.htm#wp1438061).
- 2. Вставьте микрофон в слот в основании компьютера.
- 3. Подсоедините кабель микрофона к разъему на системной плате.
- 4. Установите на место упор для рук (см. раздел [Установка упора для рук](file:///C:/data/systems/ins1564/ru/sm/palmrest.htm#wp1051265)).
- 5. Установите на место клавиатуру (см. раздел [Замена клавиатуры](file:///C:/data/systems/ins1564/ru/sm/keyboard.htm#wp1206971)).
- 6. Установите на место панель кнопки питания (см. раздел [Замена панели кнопки питания](file:///C:/data/systems/ins1564/ru/sm/powerpan.htm#wp1061007)).
- 7. Установите крышку модуля (см. раздел [Установка крышки модуля](file:///C:/data/systems/ins1564/ru/sm/cover.htm#wp1229256)).
- 8. Установите на место оптический дисковод (см. раздел [Установка оптического дисковода](file:///C:/data/systems/ins1564/ru/sm/optical.htm#wp1193956)).
- 9. Установите аккумулятор (см. раздел [Замена аккумулятора](file:///C:/data/systems/ins1564/ru/sm/battery.htm#wp1200639)).

ПРЕДУПРЕЖДЕНИЕ. Перед включением компьютера вверните обратно все винты и убедитесь, что ни один винт не остался случайно<br>внутри корпуса. В противном случае можно повредить компьютер.

# <span id="page-39-0"></span>**Мини-плата беспроводной сети**

**Руководство по обслуживанию Dell™ Inspiron™ 1564** 

- [Извлечение мини](#page-39-1)-платы
- [Замена мини](#page-40-1)-платы
- ВНИМАНИЕ! Перед началом работы с внутренними компонентами компьютера прочитайте инструкции по технике безопасности,<br>прилагаемые к компьютеру. Дополнительные сведения по вопросам безопасности см. на веб-странице, посвященн ПРЕДУПРЕЖДЕНИЕ. Ремонт компьютера может выполнять только квалифицированный специалист. На повреждения, причиной которых<br>стало обслуживание без разрешения компании Dell™, гарантия не распространяется.
- ПРЕДУПРЕЖДЕНИЕ. Во избежание электростатического разряда следует заземлиться, используя антистатический браслет или<br>периодически прикасаясь к неокрашенной металлической поверхности.
- **ПРЕДУПРЕЖДЕНИЕ. Во избежание повреждения системной платы выньте основной аккумулятор (см. раздел [Извлечение аккумулятора](file:///C:/data/systems/ins1564/ru/sm/battery.htm#wp1199649)) перед началом работы с внутренними компонентами компьютера.**
- **ПРЕДУПРЕЖДЕНИЕ. Извлеченную из компьютера мини-плату следует хранить в защитной антистатической упаковке (см. раздел «Защита от электростатического разряда» в инструкциях по технике безопасности, прилагаемых к компьютеру).**

**ПРИМЕЧАНИЕ**. Компания Dell не гарантирует совместимости мини-плат других фирм и не обеспечивает их поддержку.

**И ПРИМЕЧАНИЕ**. В зависимости от конфигурации купленного компьютера мини-платы могут быть уже установлены в соответствующие слоты или отсутствовать.

Мини-плата беспроводной сети, заказанная вместе с компьютером, уже установлена в компьютере.

Компьютер содержит один слот для мини-плат половинной длины, обеспечивающий установку мини-плат беспроводной локальной сети (WLAN).

### <span id="page-39-1"></span>**Извлечение мини-платы**

- 1. Выполните действия, описанные в разделе [Перед началом работы](file:///C:/data/systems/ins1564/ru/sm/before.htm#wp1438061).
- 2. Извлеките аккумулятор (см. [Извлечение аккумулятора](file:///C:/data/systems/ins1564/ru/sm/battery.htm#wp1199649)).
- 3. Снимите крышку модуля (см. раздел [Снятие крышки модуля](file:///C:/data/systems/ins1564/ru/sm/cover.htm#wp1223484)).
- 4. Отсоедините антенный кабель от мини-платы.
- 5. Выверните винт, которым мини-плата крепится к системной плате.
- 6. Приподнимите и извлеките мини-плату из разъема системной платы.

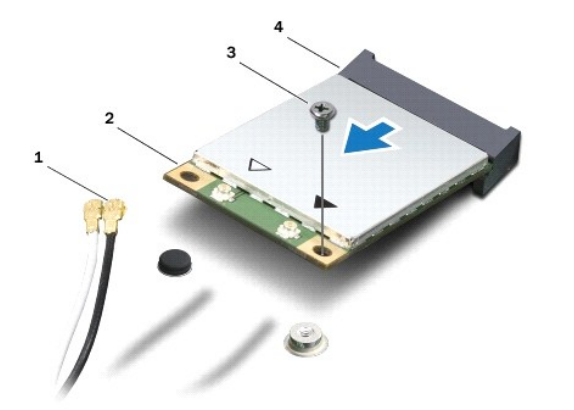

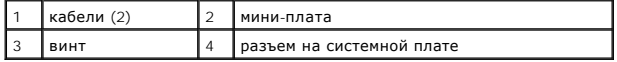

### <span id="page-40-1"></span><span id="page-40-0"></span>**Замена мини-платы**

- 1. Выполните действия, описанные в разделе [Перед началом работы](file:///C:/data/systems/ins1564/ru/sm/before.htm#wp1438061).
- 2. Выньте мини-плату из упаковки.
- **ПРЕДУПРЕЖДЕНИЕ. Приложив небольшое усилие, осторожно установите плату на место. Если вы будете нажимать слишком сильно, вы можете повредить разъем.**
- ПРЕДУПРЕЖДЕНИЕ. Разъемы сконструированы так, чтобы обеспечить правильность подсоединения. Если при установке чувствуется<br>сопротивление, проверьте разъемы на плате и на системной плате, и измените направление установки пла
- **ПРЕДУПРЕЖДЕНИЕ. Во избежание повреждения мини-платы никогда не размещайте кабели под платой.**
- 3. Вставьте мини-плату этикеткой вверх под углом 45 градусов в соответствующий разъем системной платы.
- 4. Нажмите на другой край мини-платы, чтобы он вошел в слот на системной плате, и вверните обратно винт, которым мини-плата крепится к системной плате.
- 5. Подсоедините белый антенный кабель к главному разъему мини-платы, обозначенному белым треугольником. Подключите черный антенный кабель к вспомогательному разъему мини-платы, обозначенному черным треугольником.
- 6. Установите крышку модуля (см. раздел [Установка крышки модуля](file:///C:/data/systems/ins1564/ru/sm/cover.htm#wp1229256)).
- 7. Установите аккумулятор обратно (см. [Замена аккумулятора](file:///C:/data/systems/ins1564/ru/sm/battery.htm#wp1200639)).
- ПРЕДУПРЕЖДЕНИЕ. Перед включением компьютера вверните обратно все винты и убедитесь, что ни один винт не остался случайно<br>внутри корпуса. В противном случае можно повредить компьютер.
- 8. Установите необходимые драйверы и утилиты для компьютера. Дополнительные сведения см. в *Руководстве по технологиям Dell*.
- **ПРИМЕЧАНИЕ.** При установке платы связи другого производителя необходимо установить соответствующие драйверы и утилиты. Общую информацию о драйверах см. в *Руководстве по технологиям Dell.*

#### <span id="page-41-0"></span>**Плата оптического дисковода Руководство по обслуживанию Dell™ Inspiron™ 1564**

- 
- [Извлечение платы оптического дисковода](#page-41-1)
- О Установка платы оптического дисковод
- ВНИМАНИЕ! Перед началом работы с внутренними компонентами компьютера прочитайте инструкции по технике безопасности,<br>прилагаемые к компьютеру. Дополнительные сведения по вопросам безопасности см. на веб-странице, посвященн
- ПРЕДУПРЕЖДЕНИЕ. Ремонт компьютера может выполнять только квалифицированный специалист. На повреждения, причиной которых<br>стало обслуживание без разрешения компании Dell™, гарантия не распространяется.
- ПРЕДУПРЕЖДЕНИЕ. Во избежание электростатического разряда следует заземлиться, используя антистатический браслет или<br>периодически прикасаясь к неокрашенной металлической поверхности.
- **ПРЕДУПРЕЖДЕНИЕ. Во избежание повреждения системной платы выньте основной аккумулятор (см. раздел [Извлечение аккумулятора](file:///C:/data/systems/ins1564/ru/sm/battery.htm#wp1199649)) перед началом работы с внутренними компонентами компьютера.**

#### <span id="page-41-1"></span>**Извлечение платы оптического дисковода**

- 1. Выполните действия, описанные в разделе [Перед началом работы](file:///C:/data/systems/ins1564/ru/sm/before.htm#wp1438061).
- 2. Извлеките аккумулятор (см. раздел [Извлечение аккумулятора](file:///C:/data/systems/ins1564/ru/sm/battery.htm#wp1199649)).
- 3. Извлеките оптический дисковод (см. раздел [Извлечение оптического дисковода](file:///C:/data/systems/ins1564/ru/sm/optical.htm#wp1180116)).
- 4. Снимите крышку модуля (см. раздел [Снятие крышки модуля](file:///C:/data/systems/ins1564/ru/sm/cover.htm#wp1223484)).
- 5. Снимите панель кнопки питания (см. раздел [Снятие панели кнопки питания](file:///C:/data/systems/ins1564/ru/sm/powerpan.htm#wp1044398)).
- 6. Снимите клавиатуру (см. раздел [Извлечение клавиатуры](file:///C:/data/systems/ins1564/ru/sm/keyboard.htm#wp1188497)).
- 7. Снимите упор для рук (см. раздел [Снятие упора для рук](file:///C:/data/systems/ins1564/ru/sm/palmrest.htm#wp1051070)).
- 8. Разожмите защелку разъема и вытащите кабель платы оптического дисковода из разъема на плате оптического дисковода.
- 9. Выверните два винта, которыми плата оптического дисковода крепится к основанию компьютера.
- 10. Приподнимите оптический дисковод и извлеките его из основания компьютера.

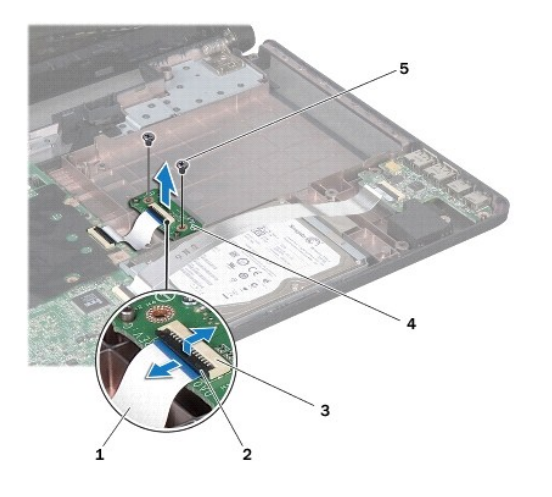

1 кабель платы оптического дисковода 2 защелка разъема

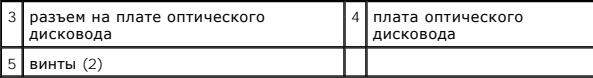

# <span id="page-42-0"></span>**Установка платы оптического дисковода**

- 1. Выполните действия, описанные в разделе [Перед началом работы](file:///C:/data/systems/ins1564/ru/sm/before.htm#wp1438061).
- 2. Используйте направляющие штыри в основании компьютера для правильного размещения платы оптического дисковода.
- 3. Вверните обратно два винта, которыми плата оптического дисковода крепится к основанию компьютера.
- 4. Вставьте кабель платы оптического дисковода в разъем на плате оптического дисковода и нажмите на защелку, чтобы зафиксировать кабель.
- 5. Установите на место упор для рук (см. раздел [Установка упора для рук](file:///C:/data/systems/ins1564/ru/sm/palmrest.htm#wp1051265)).
- 6. Установите на место клавиатуру (см. раздел [Замена клавиатуры](file:///C:/data/systems/ins1564/ru/sm/keyboard.htm#wp1206971)).
- 7. Установите на место панель кнопки питания (см. раздел [Замена панели кнопки питания](file:///C:/data/systems/ins1564/ru/sm/powerpan.htm#wp1061007)).
- 8. Установите крышку модуля (см. раздел [Установка крышки модуля](file:///C:/data/systems/ins1564/ru/sm/cover.htm#wp1229256)).
- 9. Установите на место оптический дисковод (см. раздел [Установка оптического дисковода](file:///C:/data/systems/ins1564/ru/sm/optical.htm#wp1193956)).
- 10. Установите аккумулятор (см. раздел [Замена аккумулятора](file:///C:/data/systems/ins1564/ru/sm/battery.htm#wp1200639)).

ПРЕДУПРЕЖДЕНИЕ. Перед включением компьютера вверните обратно все винты и убедитесь, что ни один винт не остался случайно<br>внутри корпуса. В противном случае можно повредить компьютер.

## <span id="page-43-0"></span>**Оптический дисковод**

**Руководство по обслуживанию Dell™ Inspiron™ 1564** 

- [Извлечение оптического дисковода](#page-43-1)
- О Установка оптического дисковод
- ВНИМАНИЕ! Перед началом работы с внутренними компонентами компьютера прочитайте инструкции по технике безопасности,<br>прилагаемые к компьютеру. Дополнительные сведения по вопросам безопасности см. на веб-странице, посвященн
- ПРЕДУПРЕЖДЕНИЕ. Ремонт компьютера может выполнять только квалифицированный специалист. На повреждения, причиной которых<br>стало обслуживание без разрешения компании Dell™, гарантия не распространяется.
- ПРЕДУПРЕЖДЕНИЕ. Для предотвращения возникновения электростатического разряда заземлитесь, надев антистатический браслет или<br>периодически прикасаясь к некрашеной металлической поверхности, например металлической части на з
- **ПРЕДУПРЕЖДЕНИЕ. Во избежание повреждения системной платы выньте основной аккумулятор (см. раздел [Извлечение аккумулятора](file:///C:/data/systems/ins1564/ru/sm/battery.htm#wp1199649)) перед началом работы с внутренними компонентами компьютера.**

## <span id="page-43-1"></span>**Извлечение оптического дисковода**

- 1. Выполните действия, описанные в разделе [Перед началом работы](file:///C:/data/systems/ins1564/ru/sm/before.htm#wp1438061).
- 2. Извлеките аккумулятор (см. раздел [Извлечение аккумулятора](file:///C:/data/systems/ins1564/ru/sm/battery.htm#wp1199649)).
- 3. Открутите винт, фиксирующий оптический дисковод на корпусе компьютера.
- 4. Выньте оптический дисковод из отсека.

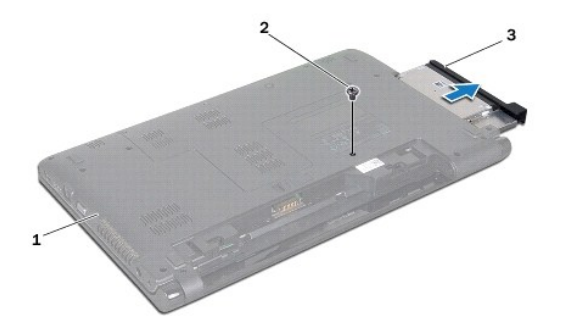

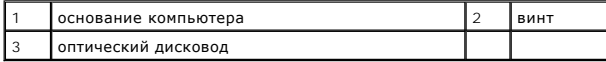

# <span id="page-43-2"></span>**Установка оптического дисковода**

- 1. Выполните действия, описанные в разделе [Перед началом работы](file:///C:/data/systems/ins1564/ru/sm/before.htm#wp1438061).
- 2. Задвиньте оптический дисковод в отсек оптического дисковода.
- 3. Вверните обратно винт, которым оптический дисковод крепится к основанию компьютера.
- 4. Установите аккумулятор (см. раздел [Замена аккумулятора](file:///C:/data/systems/ins1564/ru/sm/battery.htm#wp1200639)).
- ПРЕДУПРЕЖДЕНИЕ. Перед включением компьютера вверните обратно все винты и убедитесь, что ни один винт не остался случайно<br>внутри корпуса. В противном случае можно повредить компьютер.

# <span id="page-45-0"></span>**Упор для рук**

**Руководство по обслуживанию Dell™ Inspiron™ 1564** 

- [Снятие упора для рук](#page-45-1)
- [Установка упора для рук](#page-46-1)
- ВНИМАНИЕ! Перед началом работы с внутренними компонентами компьютера прочитайте инструкции по технике безопасности,<br>прилагаемые к компьютеру. Дополнительные сведения по вопросам безопасности см. на веб-странице, посвященн
- ПРЕДУПРЕЖДЕНИЕ. Во избежание электростатического разряда следует заземлиться, используя антистатический браслет или<br>периодически прикасаясь к неокрашенной металлической поверхности.
- ПРЕДУПРЕЖДЕНИЕ. Ремонт компьютера может выполнять только квалифицированный специалист. На повреждения, причиной которых<br>стало обслуживание без разрешения компании Dell™, гарантия не распространяется.
- **ПРЕДУПРЕЖДЕНИЕ. Во избежание повреждения системной платы выньте основной аккумулятор (см. раздел [Извлечение аккумулятора](file:///C:/data/systems/ins1564/ru/sm/battery.htm#wp1199649)) перед началом работы с внутренними компонентами компьютера.**

# <span id="page-45-1"></span>**Снятие упора для рук**

- 1. Выполните действия, описанные в разделе [Перед началом работы](file:///C:/data/systems/ins1564/ru/sm/before.htm#wp1438061).
- 2. Извлеките аккумулятор (см. [Извлечение аккумулятора](file:///C:/data/systems/ins1564/ru/sm/battery.htm#wp1199649)).
- 3. Извлеките оптический дисковод (см. раздел [Извлечение оптического дисковода](file:///C:/data/systems/ins1564/ru/sm/optical.htm#wp1180116)).
- 4. Снимите крышку модуля (см. раздел [Снятие крышки модуля](file:///C:/data/systems/ins1564/ru/sm/cover.htm#wp1223484)).
- 5. Отсоедините антенные кабели мини-платы (см. раздел [шаг](file:///C:/data/systems/ins1564/ru/sm/minicard.htm#wp1197327)4 в [Извлечение мини](file:///C:/data/systems/ins1564/ru/sm/minicard.htm#wp1181641)-платы).
- 6. Запомните расположение антенных кабелей мини-платы и снимите их с направляющих на нижней панели компьютера.
- 7. Выверните 14 винтов, которыми упор для рук крепится к основанию компьютера.

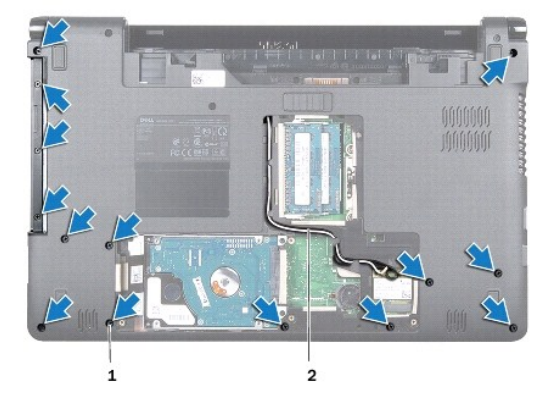

#### $\vert 1 \vert$  винты (14)  $\vert 2 \vert$  направляющие антенного кабеля мини-платы

- 8. Снимите панель кнопки питания (см. раздел [Снятие панели кнопки питания](file:///C:/data/systems/ins1564/ru/sm/powerpan.htm#wp1044398)).
- 9. Снимите клавиатуру (см. раздел [Извлечение клавиатуры](file:///C:/data/systems/ins1564/ru/sm/keyboard.htm#wp1188497)).
- 10. Разожмите защелку разъема, затем потяните за язычок и отсоедините кабель сенсорной панели от разъема на системной плате.
- 11. Через отверстие в корпусе компьютера вытяните антенные кабели мини-платы.
- <span id="page-46-0"></span>12. Запомните расположение антенных кабелей мини-платы и снимите их с направляющих на упоре для рук.
- 13. Выверните шесть винтов, которыми упор для рук крепится к основанию компьютера.

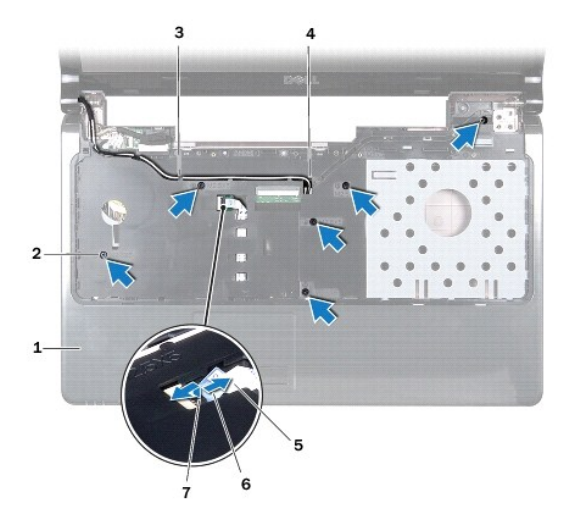

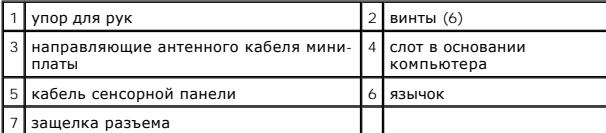

**ПРЕДУПРЕЖДЕНИЕ. Осторожно отсоедините упор для рук от корпуса компьютера, стараясь не повредить его.**

- 14. Начиная с правого или левого края упора для рук, пальцами отсоедините упор для рук от основания компьютера.
- 15. Приподнимите упор для рук и снимите его с основания компьютера.

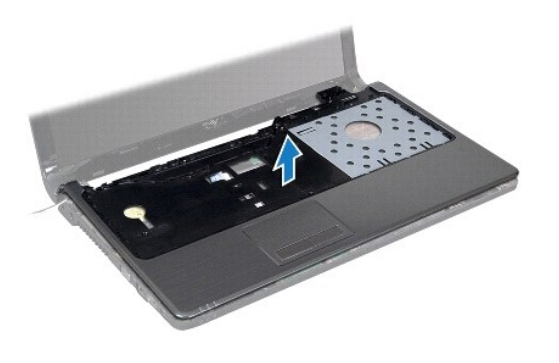

# <span id="page-46-1"></span>**Установка упора для рук**

- 1. Выполните действия, описанные в разделе [Перед началом работы](file:///C:/data/systems/ins1564/ru/sm/before.htm#wp1438061).
- 2. Совместите упор для рук с корпусом компьютера и аккуратно установите его.
- 3. Вставьте кабель сенсорной панели в разъем на системной плате и нажмите на защелку, чтобы зафиксировать кабель.
- 4. Вверните обратно шесть винтов, которыми упор для рук крепится к основанию компьютера.
- 5. Проложите антенные кабели мини-платы по направляющим на упоре для рук.
- 6. Проденьте антенные кабели мини-платы через отверстие в корпусе компьютера.
- 7. Вверните обратно 14 винтов, которыми упор для рук крепится к основанию компьютера.
- 8. Установите на место клавиатуру (см. раздел [Замена клавиатуры](file:///C:/data/systems/ins1564/ru/sm/keyboard.htm#wp1206971)).
- 9. Установите на место панель кнопки питания (см. раздел [Замена панели кнопки питания](file:///C:/data/systems/ins1564/ru/sm/powerpan.htm#wp1061007)).
- 10. Проложите и подключите антенные кабели мини-платы (см. раздел [шаг](file:///C:/data/systems/ins1564/ru/sm/minicard.htm#wp1197370)5 в [Замена мини](file:///C:/data/systems/ins1564/ru/sm/minicard.htm#wp1181718)-платы).
- 11. Установите крышку модуля (см. раздел [Установка крышки модуля](file:///C:/data/systems/ins1564/ru/sm/cover.htm#wp1229256)).
- 12. Установите на место оптический дисковод (см. раздел [Установка оптического дисковода](file:///C:/data/systems/ins1564/ru/sm/optical.htm#wp1193956)).
- 13. Установите аккумулятор обратно (см. [Замена аккумулятора](file:///C:/data/systems/ins1564/ru/sm/battery.htm#wp1200639)).

ПРЕДУПРЕЖДЕНИЕ. Перед включением компьютера вверните обратно все винты и убедитесь, что ни один винт не остался случайно<br>внутри корпуса. В противном случае можно повредить компьютер.

# <span id="page-48-0"></span>**Панель кнопки питания**

**Руководство по обслуживанию Dell™ Inspiron™ 1564** 

- [Снятие панели кнопки питания](#page-48-1)
- [Замена панели кнопки питания](#page-49-1)
- ВНИМАНИЕ! Перед началом работы с внутренними компонентами компьютера прочитайте инструкции по технике безопасности,<br>прилагаемые к компьютеру. Дополнительные сведения по вопросам безопасности см. на веб-странице, посвященн
- ПРЕДУПРЕЖДЕНИЕ. Ремонт компьютера может выполнять только квалифицированный специалист. На повреждения, причиной которых<br>стало обслуживание без разрешения компании Dell™, гарантия не распространяется.
- ПРЕДУПРЕЖДЕНИЕ. Во избежание электростатического разряда следует заземлиться, используя антистатический браслет или<br>периодически прикасаясь к неокрашенной металлической поверхности.
- **ПРЕДУПРЕЖДЕНИЕ. Во избежание повреждения системной платы выньте основной аккумулятор (см. раздел [Извлечение аккумулятора](file:///C:/data/systems/ins1564/ru/sm/battery.htm#wp1199649)) перед началом работы с внутренними компонентами компьютера.**

# <span id="page-48-1"></span>**Снятие панели кнопки питания**

- 1. Выполните действия, описанные в разделе [Перед началом работы](file:///C:/data/systems/ins1564/ru/sm/before.htm#wp1438061).
- 2. Извлеките аккумулятор (см. [Извлечение аккумулятора](file:///C:/data/systems/ins1564/ru/sm/battery.htm#wp1199649)).
- 3. Выверните три винта, которыми панель кнопки питания крепится к основанию компьютера.

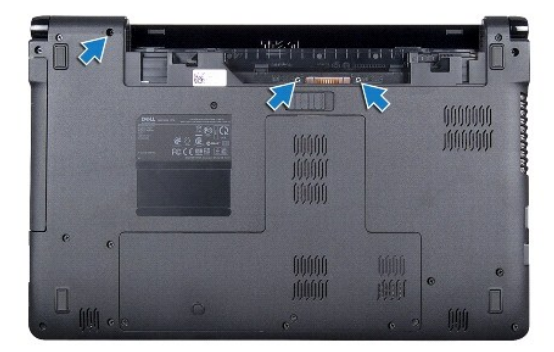

4. Переверните компьютер и откройте крышку дисплея до упора.

**ПРЕДУПРЕЖДЕНИЕ. Соблюдайте крайнюю осторожность при снятии панели кнопки питания. Панель очень хрупкая.**

5. Вытащите панель кнопки питания, расположенную между двумя шарнирами, чтобы отсоединить фиксаторы от упора для рук.

**ПРЕДУПРЕЖДЕНИЕ. Чтобы избежать повреждения кабеля кнопки питания, поднимайте панель кнопки питания крайне осторожно.**

- 6. Разожмите защелку разъема, затем потяните за язычок, чтобы отсоединить кабель кнопки питания от разъема на системной плате.
- 7. Снимите панель кнопки питания с основания компьютера.

<span id="page-49-0"></span>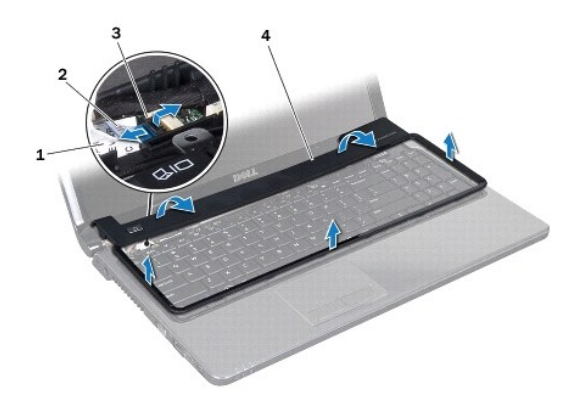

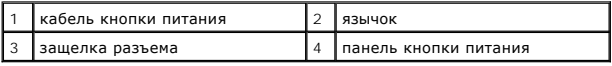

# <span id="page-49-1"></span>**Замена панели кнопки питания**

- 1. Выполните действия, описанные в разделе [Перед началом работы](file:///C:/data/systems/ins1564/ru/sm/before.htm#wp1438061).
- 2. Вставьте кабель платы питания в разъем на системной плате и нажмите на защелку разъема, чтобы зафиксировать кабель.
- 3. Выровняйте фиксаторы на панели кнопки питания с разъемами на упоре для рук и осторожно установите панель кнопки питания на место.
- 4. Выключите и переверните компьютер.
- 5. Выверните три винта, которыми панель кнопки питания крепится к основанию компьютера.
- 6. Установите аккумулятор обратно (см. [Замена аккумулятора](file:///C:/data/systems/ins1564/ru/sm/battery.htm#wp1200639)).
- ПРЕДУПРЕЖДЕНИЕ. Перед включением компьютера вверните обратно все винты и убедитесь, что ни один винт не остался случайно<br>внутри корпуса. В противном случае можно повредить компьютер.

#### <span id="page-50-0"></span>**Динамики**

**Руководство по обслуживанию Dell™ Inspiron™ 1564** 

- [Извлечение динамиков](#page-50-1)
- [Установка динамиков](#page-50-2)
- ВНИМАНИЕ! Перед началом работы с внутренними компонентами компьютера прочитайте инструкции по технике безопасности,<br>прилагаемые к компьютеру. Дополнительные сведения по вопросам безопасности см. на веб-странице, посвященн
- ПРЕДУПРЕЖДЕНИЕ. Ремонт компьютера может выполнять только квалифицированный специалист. На повреждения, причиной которых<br>стало обслуживание без разрешения компании Dell™, гарантия не распространяется.
- ПРЕДУПРЕЖДЕНИЕ. Во избежание электростатического разряда следует заземлиться, используя антистатический браслет или<br>периодически прикасаясь к неокрашенной металлической поверхности.
- **ПРЕДУПРЕЖДЕНИЕ. Во избежание повреждения системной платы выньте основной аккумулятор (см. раздел [Извлечение аккумулятора](file:///C:/data/systems/ins1564/ru/sm/battery.htm#wp1199649)) перед началом работы с внутренними компонентами компьютера.**

# <span id="page-50-1"></span>**Извлечение динамиков**

- 1. Выполните действия, описанные в разделе [Перед началом работы](file:///C:/data/systems/ins1564/ru/sm/before.htm#wp1438061).
- 2. Извлеките аккумулятор (см. [Извлечение аккумулятора](file:///C:/data/systems/ins1564/ru/sm/battery.htm#wp1199649)).
- 3. Выполните инструкции с [шаг](file:///C:/data/systems/ins1564/ru/sm/sysboard.htm#wp1062342)<sup>3</sup> по шаг19 в [Извлечение системной платы](file:///C:/data/systems/ins1564/ru/sm/sysboard.htm#wp1037428).
- 4. Выверните пять винтов, которые фиксируют динамики на основании компьютера.
- 5. Внимательно ознакомьтесь с направляющими для кабеля динамиков, затем извлеките кабель и динамики из основания компьютера.

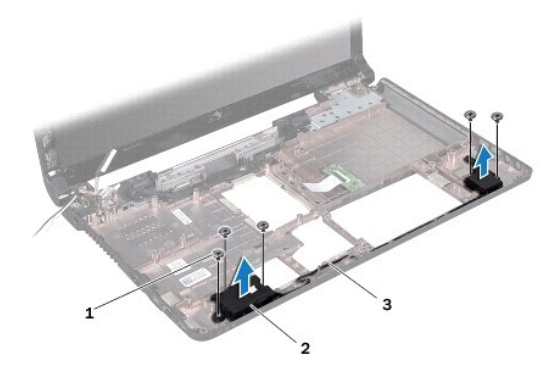

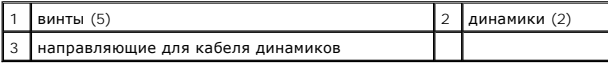

### <span id="page-50-2"></span>**Установка динамиков**

- 1. Выполните действия, описанные в разделе [Перед началом работы](file:///C:/data/systems/ins1564/ru/sm/before.htm#wp1438061).
- 2. Установите динамики в корпус компьютера.
- 3. Проложите кабель динамиков по направляющим на основании компьютера.
- 4. Вверните обратно пять винтов, которые фиксируют два динамика на основании компьютера.
- 5. Выполните инструкции с [шаг](file:///C:/data/systems/ins1564/ru/sm/sysboard.htm#wp1033543)<sup>5</sup> по шаг24 в [Установка системной платы](file:///C:/data/systems/ins1564/ru/sm/sysboard.htm#wp1050884).

ПРЕДУПРЕЖДЕНИЕ. Перед включением компьютера вверните обратно все винты и убедитесь, что ни один винт не остался случайно<br>внутри корпуса. В противном случае можно повредить компьютер.

#### <span id="page-52-0"></span>**Системная плата**

**Руководство по обслуживанию Dell™ Inspiron™ 1564** 

- [Извлечение системной платы](#page-52-1)
- [Установка системной платы](#page-53-1)
- [Ввод номера метки обслуживания в](#page-54-1) BIOS
- ПРЕДУПРЕЖДЕНИЕ: Перед началом работы с внутренними компонентами компьютера прочитайте инструкции по технике безопасности,<br>прилагаемые к компьютеру. Дополнительные сведения по вопросам безопасности см. на веб-странице, пос
- ПРЕДУПРЕЖДЕНИЕ. Ремонт компьютера может выполнять только квалифицированный специалист. На повреждения, причиной которых<br>стало обслуживание без разрешения компании Dell™, гарантия не распространяется.
- **ПРЕДУПРЕЖДЕНИЕ. Во избежание электростатического разряда следует заземлиться, используя антистатический браслет или периодически прикасаясь к неокрашенной металлической поверхности.**

ПРЕДУПРЕЖДЕНИЕ. Во избежание повреждения системной платы выньте основной аккумулятор (см. раздел <u>[Извлечение аккумулятора](file:///C:/data/systems/ins1564/ru/sm/battery.htm#wp1199649)</u>)<br>перед началом работы с внутренними компонентами компьютера.

#### <span id="page-52-1"></span>**Извлечение системной платы**

- 1. Выполните действия, описанные в разделе [Перед началом работы](file:///C:/data/systems/ins1564/ru/sm/before.htm#wp1438061).
- 2. Извлеките аккумулятор (см. раздел [Извлечение аккумулятора](file:///C:/data/systems/ins1564/ru/sm/battery.htm#wp1199649)).
- 3. Извлеките оптический дисковод (см. раздел [Извлечение оптического дисковода](file:///C:/data/systems/ins1564/ru/sm/optical.htm#wp1180116)).
- 4. Снимите крышку модуля (см. раздел [Снятие крышки модуля](file:///C:/data/systems/ins1564/ru/sm/cover.htm#wp1223484)).
- 5. Извлеките аккумулятор типа «таблетка» (см. раздел [Извлечение батареи типа «таблетка»](file:///C:/data/systems/ins1564/ru/sm/coinbatt.htm#wp1187814)).
- 6. Извлеките модуль (или модули) памяти (см. раздел [Извлечение модуля](file:///C:/data/systems/ins1564/ru/sm/memory.htm#wp1186694) (или модулей) памяти).
- 7. Извлеките мини-плату (см. раздел [Извлечение мини](file:///C:/data/systems/ins1564/ru/sm/minicard.htm#wp1181641)-платы).
- 8. Запомните расположение антенных кабелей мини-платы и снимите кабели с направляющих на нижней панели компьютера.
- 9. Выньте жесткий диск (см. раздел [Извлечение жесткого диска](file:///C:/data/systems/ins1564/ru/sm/hdd.htm#wp1184863)).
- 10. Снимите панель кнопки питания (см. раздел [Снятие панели кнопки питания](file:///C:/data/systems/ins1564/ru/sm/powerpan.htm#wp1044398)).
- 11. Снимите клавиатуру (смотрите раздел [Извлечение клавиатуры](file:///C:/data/systems/ins1564/ru/sm/keyboard.htm#wp1188497)).
- 12. Снимите упор для рук (см. раздел [Снятие упора для рук](file:///C:/data/systems/ins1564/ru/sm/palmrest.htm#wp1051070)).
- 13. Извлеките плату Bluetooth® (см. раздел [Извлечение платы](file:///C:/data/systems/ins1564/ru/sm/btooth.htm#wp1202501) Bluetooth).
- 14. Снимите блок вентилятора процессора (см. [Снятие вентилятора процессора](file:///C:/data/systems/ins1564/ru/sm/fan.htm#wp1184871)).
- 15. Отсоедините следующие кабели от соответствующих разъемов на системной плате:
	- l кабель микрофона
	- l кабель разъема адаптера переменного тока
	- l кабель дисплея
	- l кабель динамика
- 16. Разожмите защелку разъема и вытащите кабель USB/аудио из разъема на системной плате.
- 17. Разожмите защелку разъема и вытащите кабель платы оптического дисковода из разъема на системной плате.

<span id="page-53-0"></span>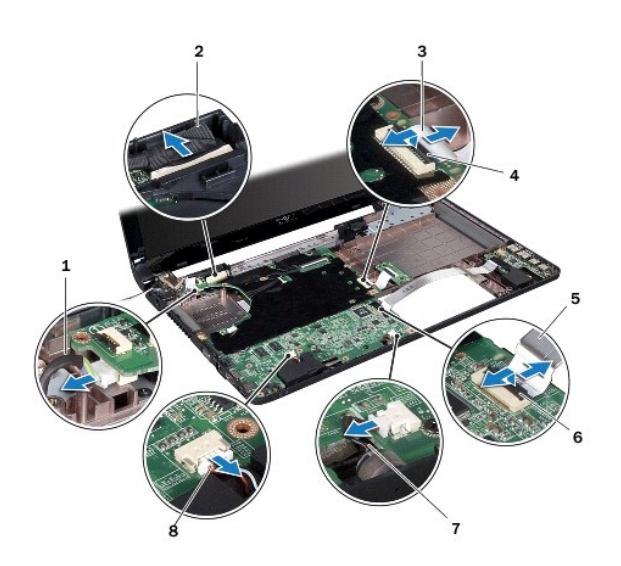

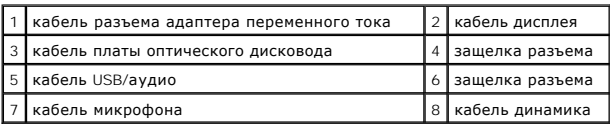

18. Выверните шесть винтов, которыми системная плата крепится к основанию компьютера.

19. Осторожно выньте соединители из слотов на компьютере и извлеките системную плату из основания компьютера.

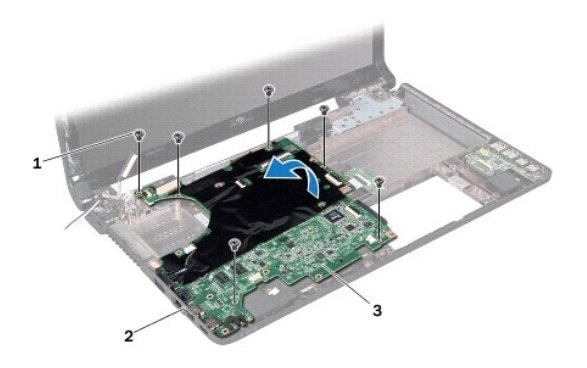

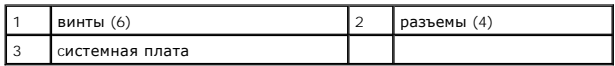

- 20. Переверните системную плату.
- 21. Снимите радиатор процессора (см. раздел [Извлечение радиатора процессора](file:///C:/data/systems/ins1564/ru/sm/cpucool.htm#wp1119269)).
- 22. Извлеките модуль процессора (см. раздел [Извлечение модуля процессора](file:///C:/data/systems/ins1564/ru/sm/cpu.htm#wp1179979)).

# <span id="page-53-1"></span>**Установка системной платы**

1. Выполните действия, описанные в разделе [Перед началом работы](file:///C:/data/systems/ins1564/ru/sm/before.htm#wp1438061).

- <span id="page-54-0"></span>2. Установите на место модуль процессора (см. раздел [Установка модуля процессора](file:///C:/data/systems/ins1564/ru/sm/cpu.htm#wp1181618)).
- 3. Установите на место радиатор процессора (см. раздел [Установка радиатора процессора](file:///C:/data/systems/ins1564/ru/sm/cpucool.htm#wp1122720)).
- 4. Переверните системную плату.
- 5. Совместите разъемы на системной плате со слотами в основании компьютера.
- 6. Используйте направляющие штыри в основании компьютера для правильного размещения системной платы.
- 7. Вверните обратно шесть винтов, которыми системная плата крепится к основанию компьютера.
- 8. Вставьте кабель платы оптического дисковода в разъем на USB/аудиоплате до щелчка и нажмите на защелку разъема, чтобы зафиксировать кабель.
- 9. Вставьте кабель USB/аудио в разъем на USB/аудиоплате до щелчка и нажмите на защелку разъема, чтобы зафиксировать кабель.
- 10. Подсоедините следующие кабели к соответствующим разъемам на системной плате:
	- l кабель динамика
	- l кабель дисплея
	- l кабель разъема адаптера переменного тока
	- l кабель микрофона
- 11. Замените вентилятор процессора (см. [Замена вентилятора процессора](file:///C:/data/systems/ins1564/ru/sm/fan.htm#wp1184923)).
- 12. Установите на место плату Bluetooth (см. раздел [Установка платы](file:///C:/data/systems/ins1564/ru/sm/btooth.htm#wp1202569) Bluetooth)
- 13. Установите на место упор для рук (см. раздел [Установка упора для рук](file:///C:/data/systems/ins1564/ru/sm/palmrest.htm#wp1051265)).
- 14. Установите на место клавиатуру (см. раздел [Замена клавиатуры](file:///C:/data/systems/ins1564/ru/sm/keyboard.htm#wp1206971)).
- 15. Установите на место панель кнопки питания (см. раздел [Замена панели кнопки питания](file:///C:/data/systems/ins1564/ru/sm/powerpan.htm#wp1061007)).
- 16. Установите жесткий диск (см. раздел [Установка жесткого диска](file:///C:/data/systems/ins1564/ru/sm/hdd.htm#wp1208113)).
- 17. Установите мини-плату (см. раздел [Замена мини](file:///C:/data/systems/ins1564/ru/sm/minicard.htm#wp1181718)-платы).
- 18. Установите на место модуль (или модули) памяти (см. раздел [Установка модуля памяти](file:///C:/data/systems/ins1564/ru/sm/memory.htm#wp1181089)).
- 19. Установите на место батарейку типа «таблетка» (см. раздел [Замена батареи типа «таблетка»](file:///C:/data/systems/ins1564/ru/sm/coinbatt.htm#wp1184175)).
- 20. Установите крышку модуля (см. раздел [Установка крышки модуля](file:///C:/data/systems/ins1564/ru/sm/cover.htm#wp1229256)).
- 21. Установите на место оптический дисковод (см. раздел [Установка оптического дисковода](file:///C:/data/systems/ins1564/ru/sm/optical.htm#wp1193956)).
- 22. Установите аккумулятор обратно (см. [Замена аккумулятора](file:///C:/data/systems/ins1564/ru/sm/battery.htm#wp1200639)).
- ПРЕДУПРЕЖДЕНИЕ. Перед включением компьютера вверните обратно все винты и убедитесь, что ни один винт не остался случайно<br>внутри корпуса. В противном случае можно повредить компьютер.
- 23. Включите компьютер.
- **ПРИМЕЧАНИЕ.** После установки системной платы введите номер метки обслуживания компьютера в систему BIOS новой системной платы.
- 24. Введите номер метки обслуживания (см. раздел [Ввод номера метки обслуживания в](#page-54-1) BIOS).

# <span id="page-54-1"></span>**Ввод номера метки обслуживания в BIOS**

- 1. Убедитесь, что адаптер переменного тока подключен правильно и что основной аккумулятор установлен.
- 2. Включите компьютер.
- 3. Нажмите клавишу <F2> во время самотестирования при включении питания, чтобы войти в программу настройки системы.

4. Откройте вкладку параметров безопасности и введите номер метки обслуживания в поле **Set Service Tag** (Установка номера метки обслуживания).

#### **Руководство по обслуживанию Dell™ Inspiron™ 1564**

**ПРИМЕЧАНИЕ.** Содержит важную информацию, которая помогает более эффективно работать с компьютером.

**ПРЕДУПРЕЖДЕНИЕ. Указывает на опасность повреждения оборудования или потери данных и подсказывает, как этого избежать.** 

**ВНИМАНИЕ! Указывает на потенциальную опасность повреждения оборудования, получения травмы или на угрозу для жизни.** 

**Информация, включенная в состав данного документа, может быть изменена без уведомления. © Корпорация Dell, 2009. Все права защищены.**

Воспроизведение этих материалов в любой форме без письменного разрешения корпорации Dell строго запрещается.

Товарные знаки, используемые в тексте данного документа: *Dell,* логотип *DELL и Inspiron* - являются товарными знаками корпорации Dell *Bluetooth* является охраняемым<br>товарным знаком, принадлежащим Bluetooth SIG, Inc., и

Остальные товарные знаки и торговые марки могут использоваться в этом руководстве для фирм, заявляющих свои права на товарные знаки и названия, или<br>продуктов этих фирм. Корпорация Dell не заявляет прав ни на какие товарны

Декабрь 2009 г. Ред. A00

# <span id="page-57-0"></span>**USB/аудиоплата**

**Руководство по обслуживанию Dell™ Inspiron™ 1564** 

- Снятие USB/[аудиоплаты](#page-57-1)
- Установка USB/[аудиоплаты](#page-58-0)
- ВНИМАНИЕ! Перед началом работы с внутренними компонентами компьютера прочитайте инструкции по технике безопасности,<br>прилагаемые к компьютеру. Дополнительные сведения по вопросам безопасности см. на веб-странице, посвященн
- ПРЕДУПРЕЖДЕНИЕ. Ремонт компьютера может выполнять только квалифицированный специалист. На повреждения, причиной которых<br>стало обслуживание без разрешения компании Dell™, гарантия не распространяется.
- ПРЕДУПРЕЖДЕНИЕ. Во избежание электростатического разряда следует заземлиться, используя антистатический браслет или<br>периодически прикасаясь к неокрашенной металлической поверхности.
- **ПРЕДУПРЕЖДЕНИЕ. Во избежание повреждения системной платы выньте основной аккумулятор (см. раздел [Извлечение аккумулятора](file:///C:/data/systems/ins1564/ru/sm/battery.htm#wp1199649)) перед началом работы с внутренними компонентами компьютера.**

# <span id="page-57-1"></span>**Снятие USB/аудиоплаты**

- 1. Выполните действия, описанные в разделе [Перед началом работы](file:///C:/data/systems/ins1564/ru/sm/before.htm#wp1438061).
- 2. Извлеките аккумулятор (см. [Извлечение аккумулятора](file:///C:/data/systems/ins1564/ru/sm/battery.htm#wp1199649)).
- 3. Извлеките оптический дисковод (см. раздел [Извлечение оптического дисковода](file:///C:/data/systems/ins1564/ru/sm/optical.htm#wp1180116)).
- 4. Снимите крышку модуля (см. раздел [Снятие крышки модуля](file:///C:/data/systems/ins1564/ru/sm/cover.htm#wp1223484)).
- 5. Снимите панель кнопки питания (см. раздел [Снятие панели кнопки питания](file:///C:/data/systems/ins1564/ru/sm/powerpan.htm#wp1044398)).
- 6. Снимите клавиатуру (см. раздел [Извлечение клавиатуры](file:///C:/data/systems/ins1564/ru/sm/keyboard.htm#wp1188497)).
- 7. Снимите упор для рук (см. раздел [Снятие упора для рук](file:///C:/data/systems/ins1564/ru/sm/palmrest.htm#wp1051070)).
- 8. Разожмите защелку разъема и вытащите кабель USB/аудио из разъема на USB/аудиоплате.
- 9. Выверните винт, которым USB/аудиоплата крепится к основанию компьютера.
- 10. Приподняв USB/аудиоплату, осторожно выньте разъемы USB и аудио из корпуса компьютера.

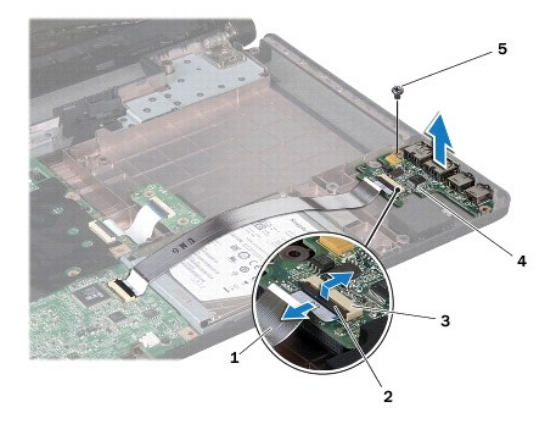

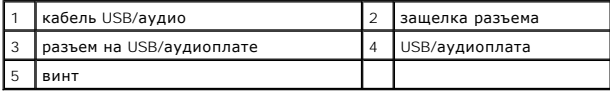

# <span id="page-58-0"></span>**Установка USB/аудиоплаты**

- 1. Выполните действия, описанные в разделе [Перед началом работы](file:///C:/data/systems/ins1564/ru/sm/before.htm#wp1438061).
- 2. Совместите разъемы на USB/аудиоплате со слотами в основании компьютера.
- 3. Используйте направляющие штыри в основании компьютера для правильного размещения USB/аудиоплаты.
- 4. Вверните обратно винт, которым USB/аудиоплата крепится к основанию компьютера.
- 5. Вставьте кабель USB/аудио в разъем на USB/аудиоплате до щелчка и нажмите на защелку разъема, чтобы зафиксировать кабель.
- 6. Установите на место упор для рук (см. раздел [Установка упора для рук](file:///C:/data/systems/ins1564/ru/sm/palmrest.htm#wp1051265)).
- 7. Установите на место клавиатуру (см. раздел [Замена клавиатуры](file:///C:/data/systems/ins1564/ru/sm/keyboard.htm#wp1206971)).
- 8. Установите на место панель кнопки питания (см. раздел [Замена панели кнопки питания](file:///C:/data/systems/ins1564/ru/sm/powerpan.htm#wp1061007)).
- 9. Установите крышку модуля (см. раздел [Установка крышки модуля](file:///C:/data/systems/ins1564/ru/sm/cover.htm#wp1229256)).
- 10. Установите на место оптический дисковод (см. раздел [Установка оптического дисковода](file:///C:/data/systems/ins1564/ru/sm/optical.htm#wp1193956)).
- 11. Установите аккумулятор обратно (см. [Замена аккумулятора](file:///C:/data/systems/ins1564/ru/sm/battery.htm#wp1200639)).
- ПРЕДУПРЕЖДЕНИЕ. Перед включением компьютера вверните обратно все винты и убедитесь, что ни один винт не остался случайно<br>внутри корпуса. В противном случае можно повредить компьютер.